CG000239 Rev D

USER GUIDE

### Visium Spatial Gene Expression Reagent Kits

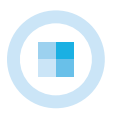

**FOR USE WITH**

Visium Spatial Gene Expression Slide & Reagent Kit, 16 rxns PN-1000184 Visium Spatial Gene Expression Slide & Reagent Kit, 4 rxns PN-1000187 Visium Gateway Package, 2 rxns PN-1000316 Visium Gateway Slide, 2 rxns PN-1000317 Visium Accessory Kit, PN-1000194 Dual Index Kit TT Set A, 96 rxns PN-1000215

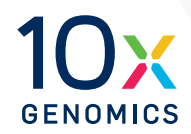

### **Notices**

#### Document Number

CG000239 • Rev D

#### Legal Notices

© 2020 10x Genomics, Inc (10x Genomics). All rights reserved. Duplication and/or reproduction of all or any portion of this document without the express written consent of 10x Genomics, is strictly forbidden. Nothing contained herein shall constitute any warranty, express or implied, as to the performance of any products described herein. Any and all warranties applicable to any products are set forth in the applicable terms and conditions of sale accompanying the purchase of such product. 10x Genomics provides no warranty and hereby disclaims any and all warranties as to the use of any third-party products or protocols described herein. The use of products described herein is subject to certain restrictions as set forth in the applicable terms and conditions of sale accompanying the purchase of such product. A non-exhaustive list of 10x Genomics' marks, many of which are registered in the United States and other countries can be viewed at: [www.10xgenomics.com/trademarks.](https://www.10xgenomics.com/legal-notices/#trademarks) 10x Genomics may refer to the products or services offered by other companies by their brand name or company name solely for clarity, and does not claim any rights in those third party marks or names. 10x Genomics products may be covered by one or more of the patents as indicated at: [www.10xgenomics.com/patents.](https://www.10xgenomics.com/legal-notices/#patents) The use of products described herein is subject to 10x Genomics Terms and Conditions of Sale, available at [www.10xgenomics.com/legal-notices,](https://www.10xgenomics.com/legal-notices/) or such other terms that have been agreed to in writing between 10x Genomics and user. All products and services described herein are intended FOR RESEARCH USE ONLY and NOT FOR USE IN DIAGNOSTIC PROCEDURES.

#### Licensed Software Updates Warranties

Updates to existing Licensed Software may be required to enable customers to use new or existing products.

#### Support

Email[: support@10xgenomics.com](mailto:support%4010xgenomics.com?subject=) 10x Genomics 6230 Stoneridge Mall Road Pleasanton, CA 94588 USA

#### **Document** Revision **Summary**

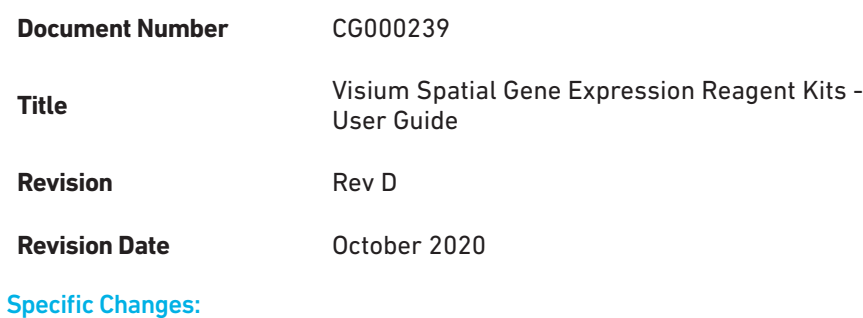

#### • Updated Sample Index PCR cycle numbers in the Step 4.1d Step Overview.

- Updated Sample Index PCR annealing temperature in Step 4.5d.
- Updated Total Cycle numbers in Step 4.5d.
- Added Visium Gateway Kit information on page 9.
- Added Visium Gateway Gene Expression slide information on page 15 and 19.

#### General Changes:

• Updated for general minor consistency of language and terms throughout.

### <span id="page-3-0"></span>Table of Contents

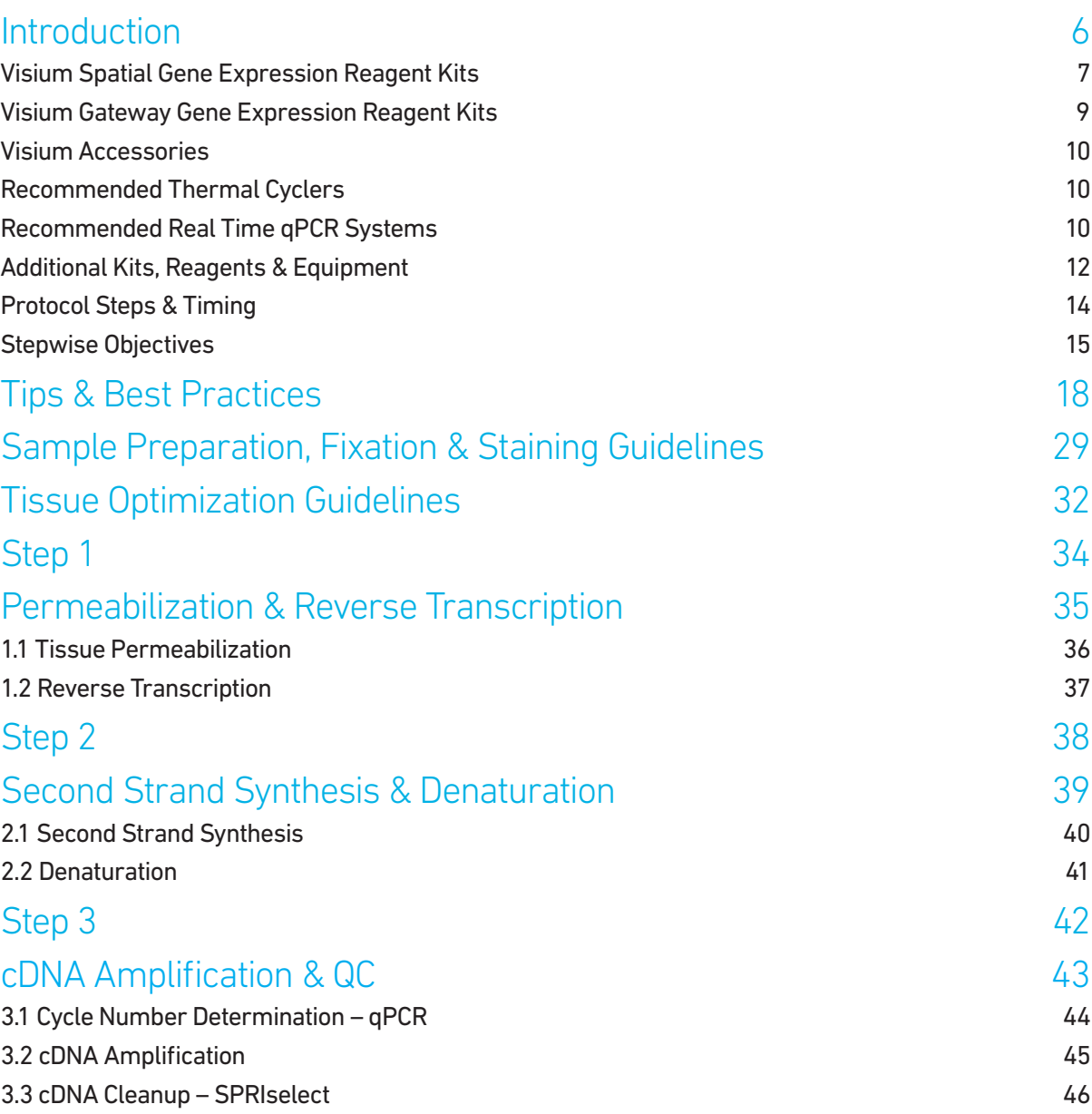

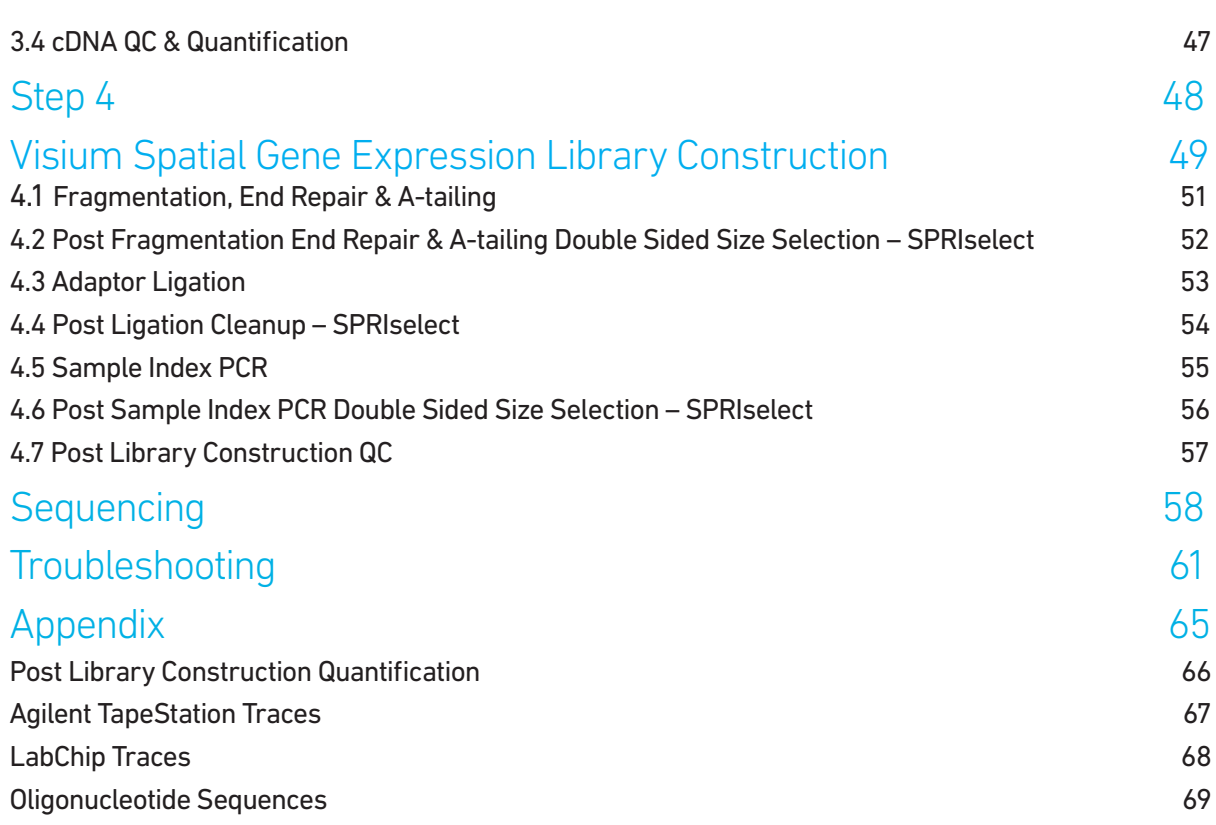

### <span id="page-5-0"></span>Introduction

Visium Spatial Gene Expression Reagent Kits Visium Gateway Gene Expression Reagent Kits Visium Accessories Recommended Thermal Cyclers Recommended Real Time qPCR Systems Imaging System Recommendations Additional Kits, Reagents & Equipment Protocol Steps & Timing Stepwise Objectives

#### <span id="page-6-0"></span>**Visium Spatial Gene Expression Reagent Kits**

#### Visium Spatial Gene Expression Slide & Reagent Kit, 16 rxns PN-1000184

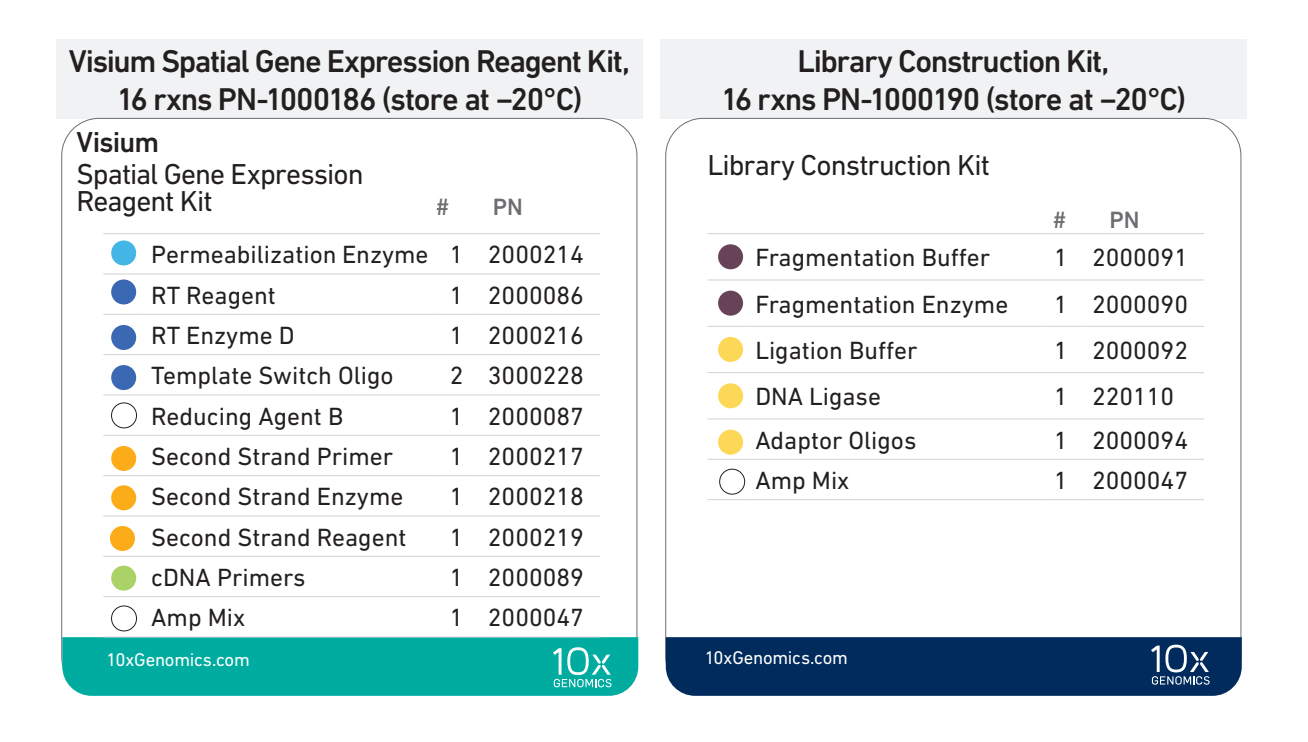

#### Visium Spatial Gene Expression Slide Kit, 16 rxns PN-1000185 (store at ambient temperature)

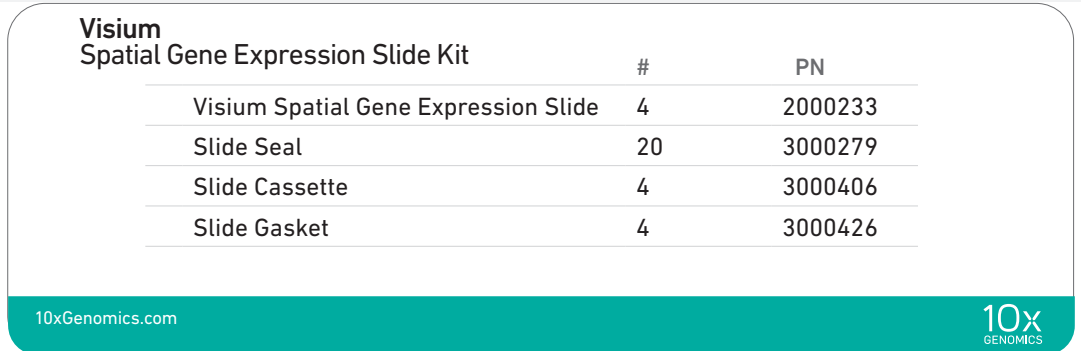

#### **Visium Spatial Gene Expression Reagent Kits**

#### Visium Spatial Gene Expression Slide & Reagent Kit, 4 rxns PN-1000187

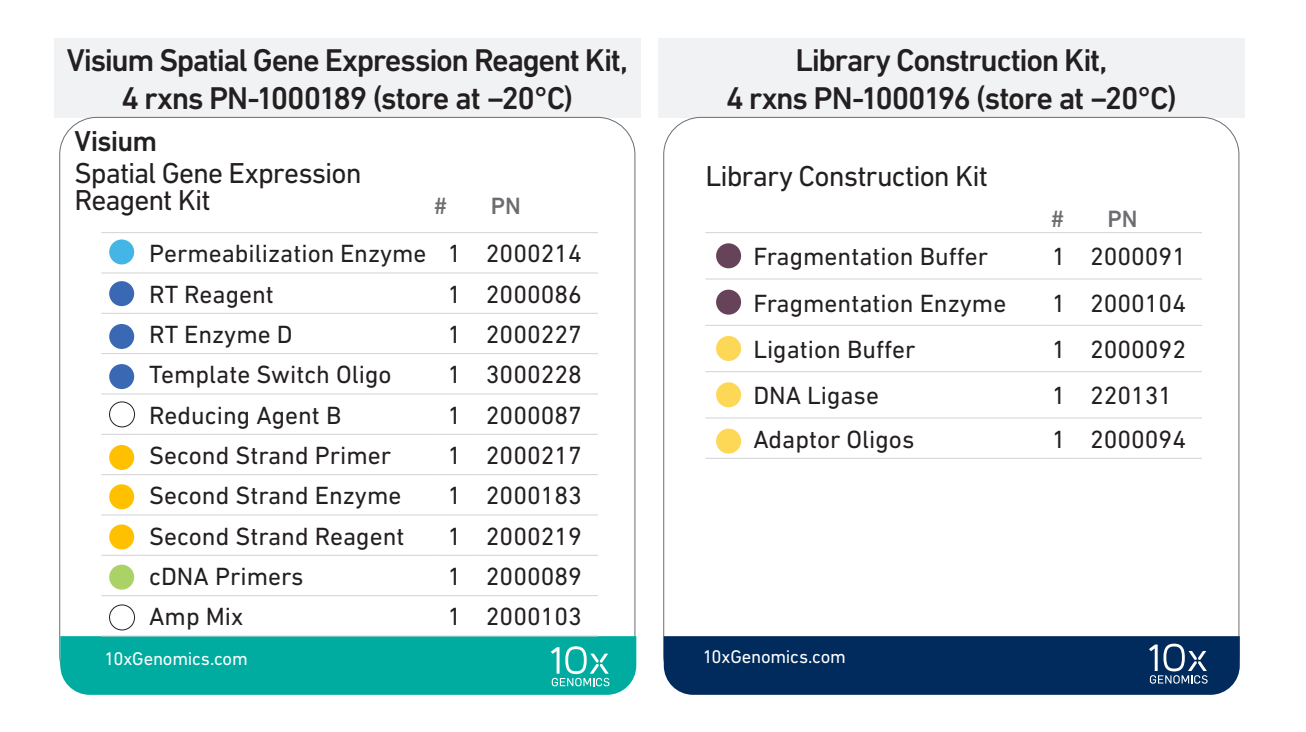

#### Visium Spatial Gene Expression Slide Kit, 4 rxns PN-1000188 (store at ambient temperature)

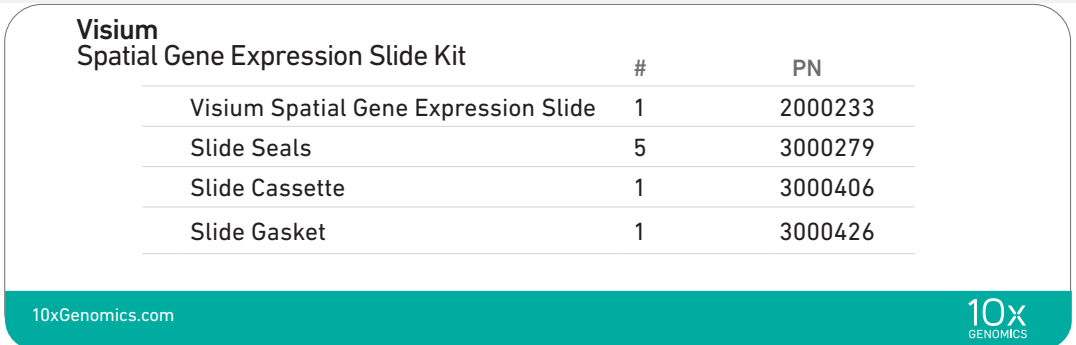

#### <span id="page-8-0"></span>**Visium Gateway Reagent Kits**

#### Visium Gateway Package\*, 2 rxns PN-1000316 Visium Gateway Slide, 2 rxns PN-1000317

\*Contains Tissue Optimization reagents (PN-1000313 and PN-1000314) not used in this protocol.

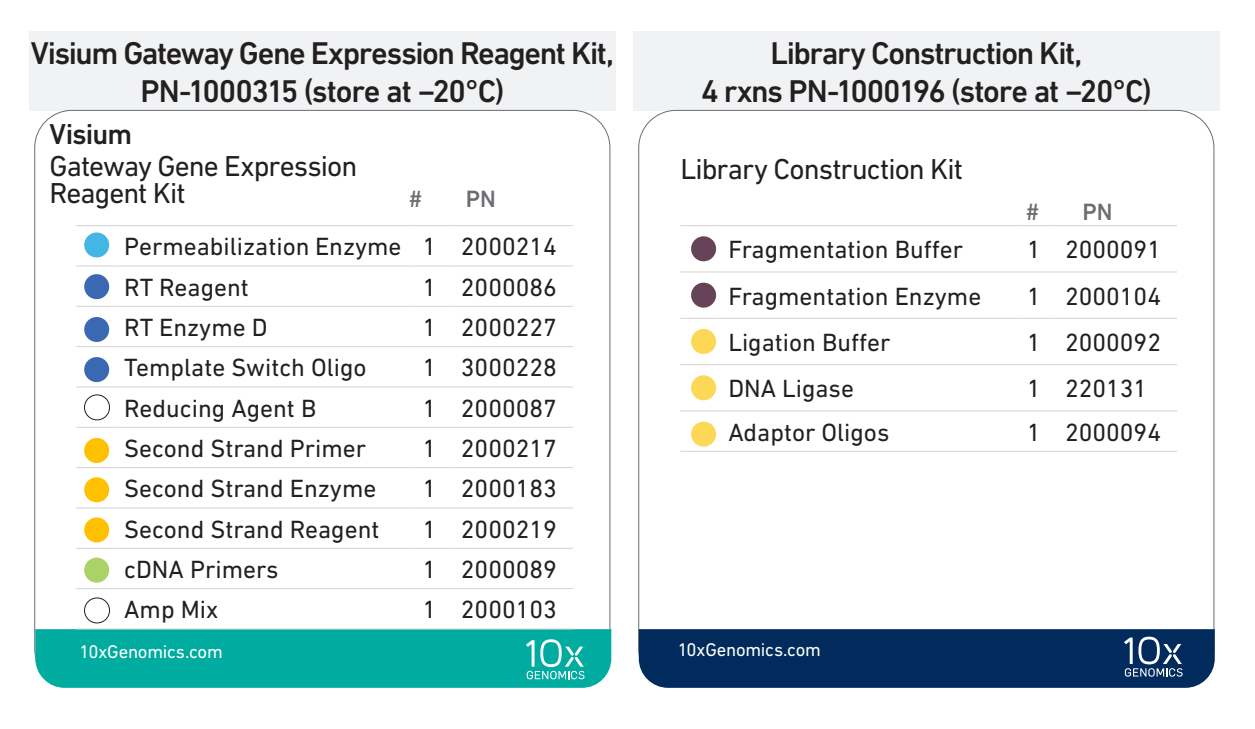

#### Visium Gateway Gene Expression Slide Kit, PN-1000312 (store at ambient temperature)

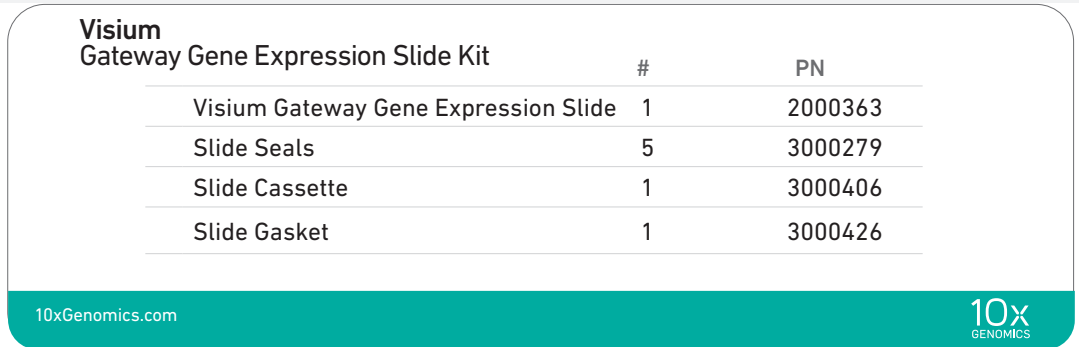

### <span id="page-9-0"></span>Dual Index Kit TT Set A, 96 rxns PN-1000215 (store at −20°C)

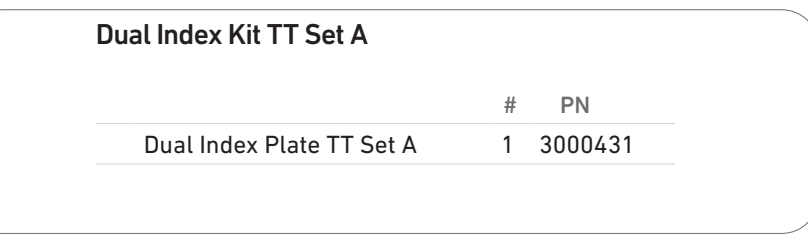

#### Visium Accessories

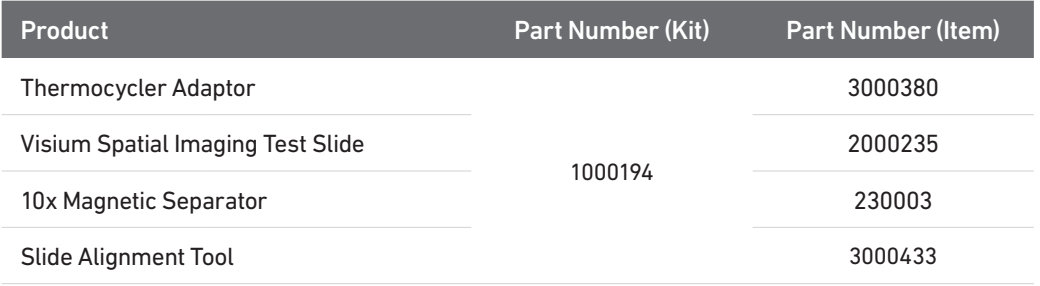

#### Recommended Thermal Cyclers

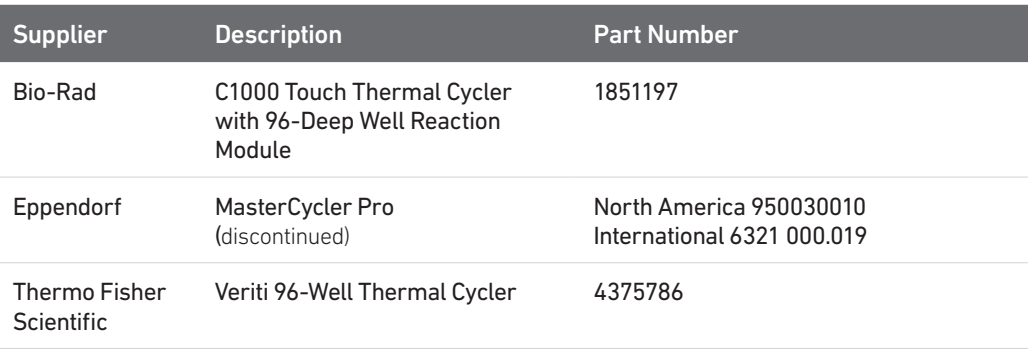

#### Recommended Real Time qPCR **Systems**

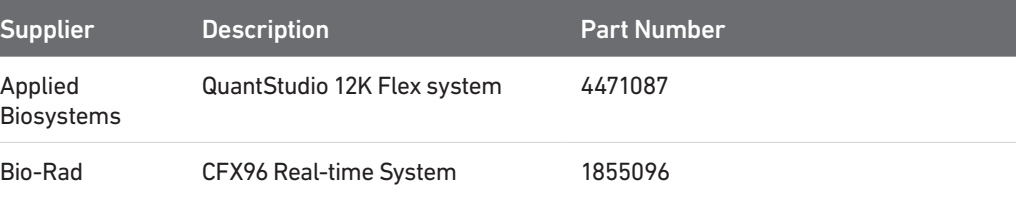

#### Imaging System Recommendations

The imaging systems listed below were used by 10x Genomics. Any equivalent system with the listed features may be used for imaging. Hardware compatibility may be tested by using the Visium Spatial Imaging Test Slide. Consult the Visium Spatial Gene Expression Imaging Guidelines Technical Note (CG000241) for more information.

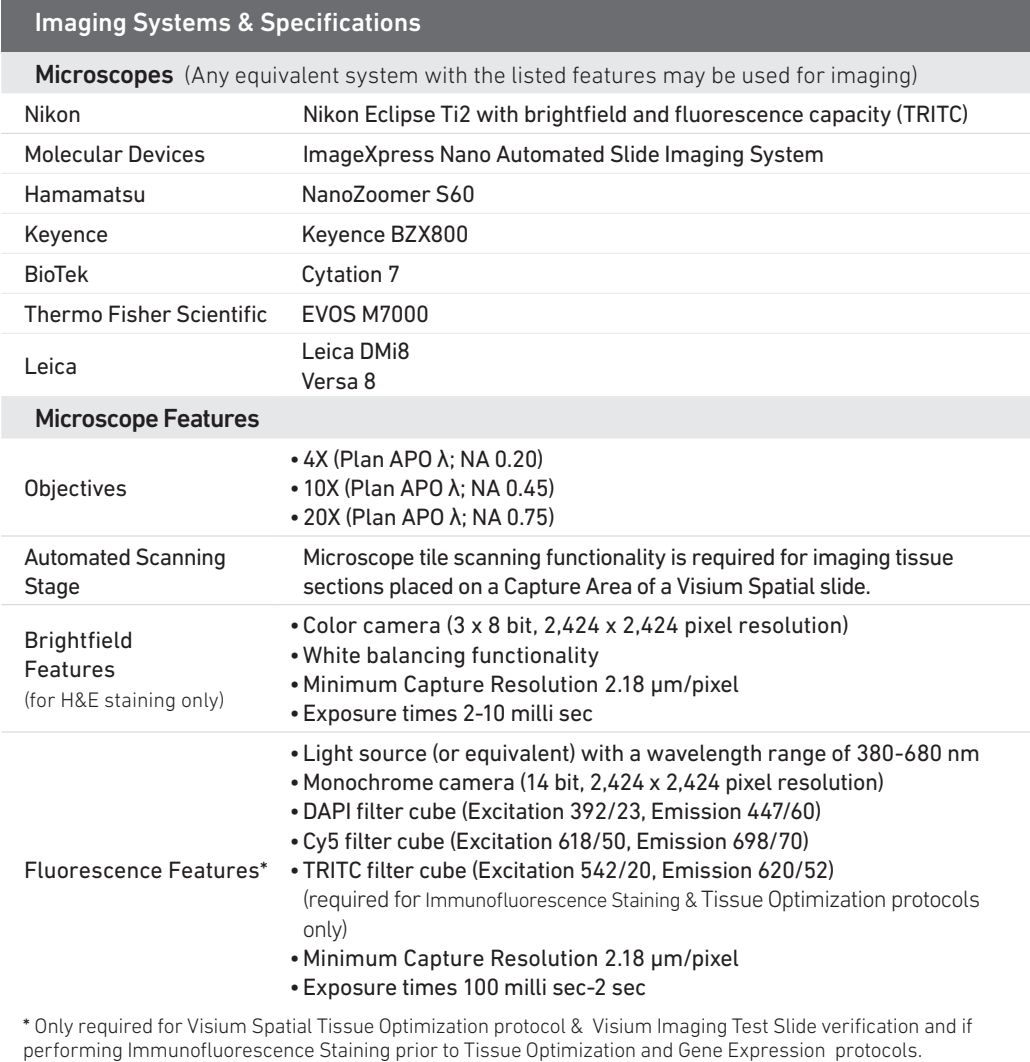

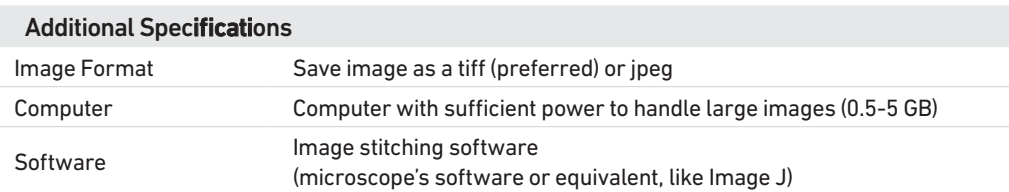

Image Capture Guidelines: The 8 mm x 8 mm area that includes the fiducial frame and the Capture Area with the tissue section should be represented by ≥2,000 x 2,000 pixel portion of the image. When setting the microscope for imaging individual Capture Area, the imaging area should be ~1-2 mm beyond the fiducial frame for optimal imaging alignment. Minimize imaging of any adjacent CaptureArea/s when taking images of a specific Capture Area with a tissue section. For lossy compression, such as jpeg, the quality level should be kept high enough to represent the fiducial frame crisply and without artifact.

#### <span id="page-11-0"></span>Additional Kits, Reagents & Equipment

The items in the table below have been validated by 10x Genomics and are highly recommended for the Visium Spatial Reagent Kits protocols. Substituting materials may adversely affect system performance. This list does not include standard laboratory equipment such as water baths, centrifuges, vortex mixers, pH meters, freezers etc.

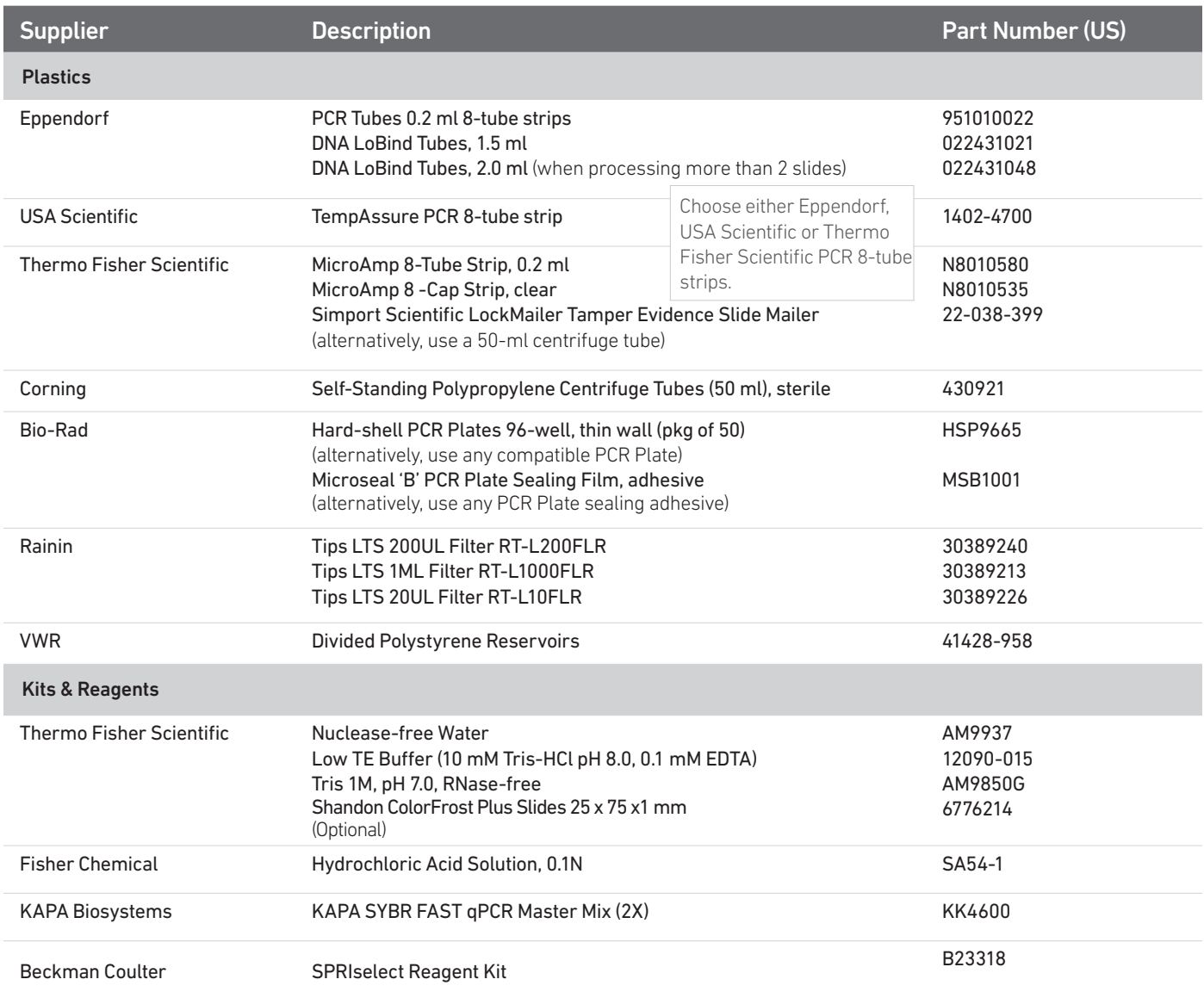

#### Additional Kits, Reagents & Equipment

The items in the table below have been validated by 10x Genomics and are highly recommended for the Visium Spatial Reagent Kits protocols. Substituting materials may adversely affect system performance. This list does not include standard laboratory equipment such as water baths, centrifuges, vortex mixers, pH meters, freezers etc.

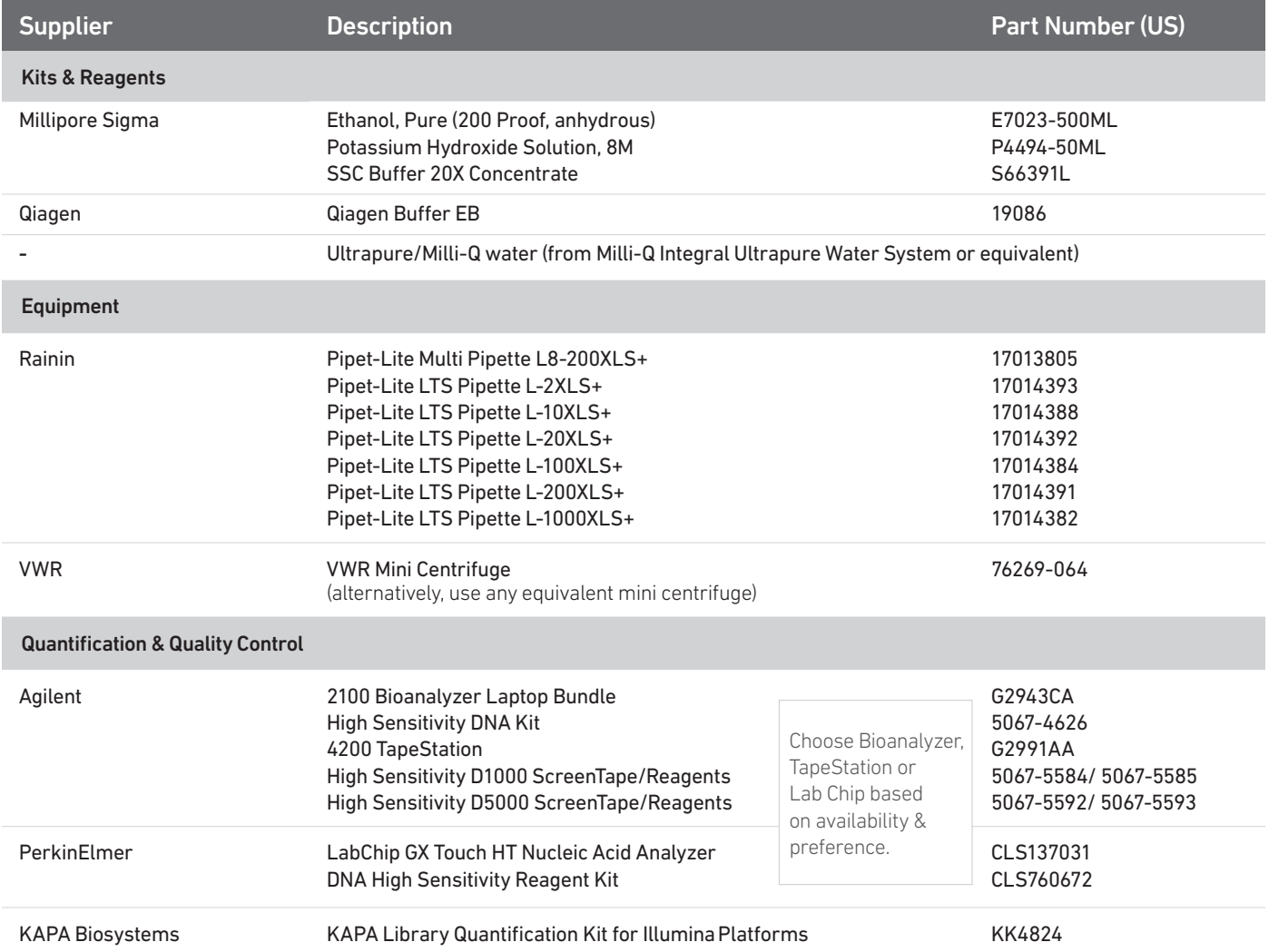

### <span id="page-13-0"></span>Protocol Steps & Timing

### 1-1.5 days

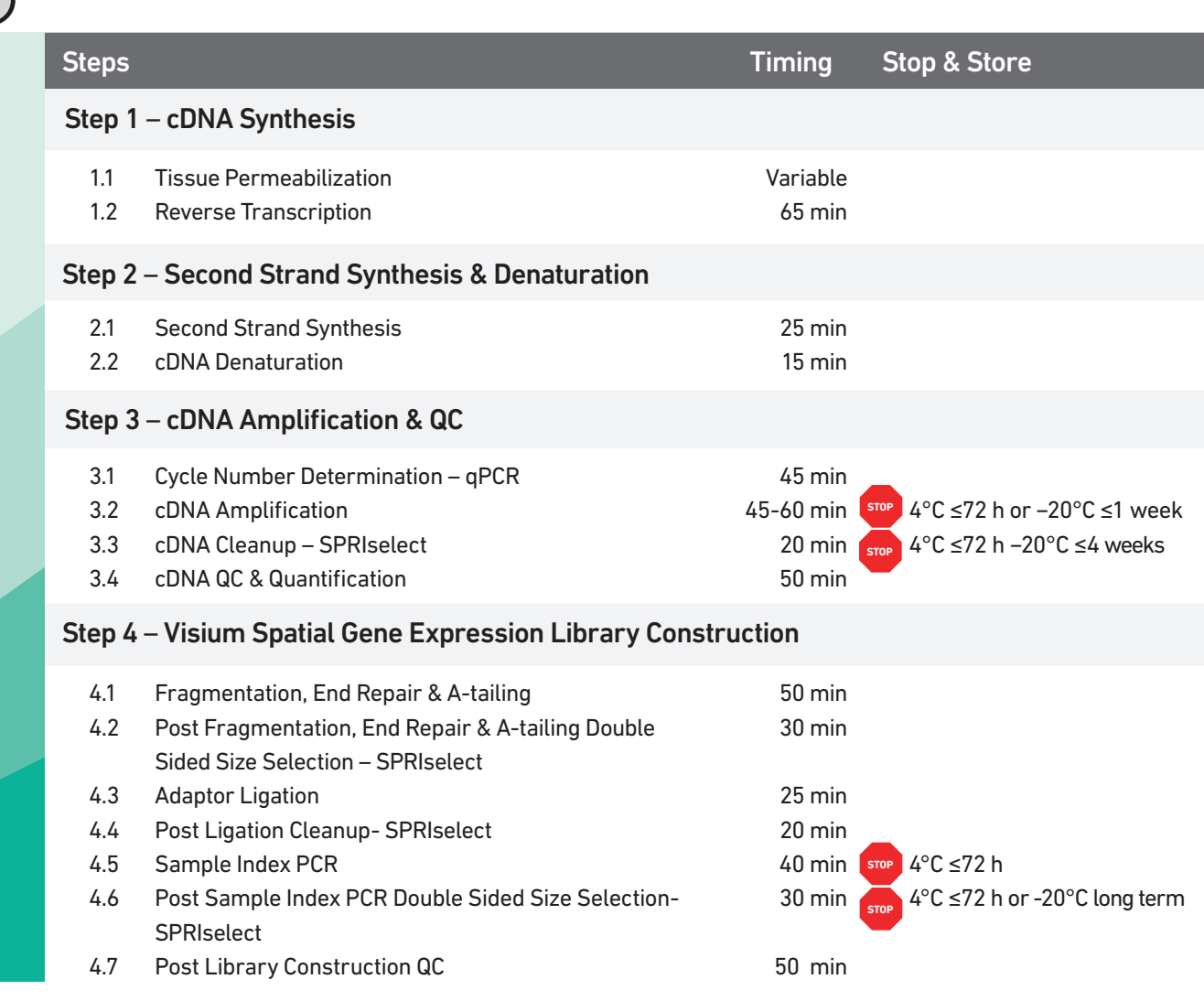

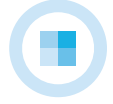

<span id="page-14-0"></span>Stepwise Objectives The Visium Spatial Gene Expression Solution measures total mRNA in intact tissue sections and maps the location(s) where gene activity is occurring. Each Visium Spatial or Gateway Gene Expression Slide contains Capture Areas with gene expression spots that include primers required for capture and priming of poly-adenylated mRNA. Tissue sections placed on these Capture Areas are fixed and stained, as described in Tissue Fixation & Staining Demonstrated Protocols – CG000160 or CG000312, permeabilized, and cellular mRNA is captured by the primers on the gene expression spots. All the cDNA generated from mRNA captured by primers on a specific spot share a common Spatial Barcode. Libraries are generated from the cDNA and sequenced and the Spatial Barcodes are used to associate the reads back to the tissue section images for spatial gene expression mapping.

> This document outlines the protocol for generating Visium Spatial Single Cell 3ʹ Gene Expression libraries from tissue sections placed on the Capture Areas of a Visium Spatial Gene Expression Slide.

#### Visium Spatial and Gateway Gene Expression **Slides**

The Visium Spatial Gene Expression Slide includes 4 Capture Areas (6.5 x 6.5 mm), each defined by a fiducial frame (fiducial frame  $+$  Capture Area is 8 x 8 mm). The Visium Gateway Gene Expression Slide includes 2 Capture Areas that are identical in size. The Capture Area has  $\sim$  5,000 gene expression spots, each spot with primers that include:

- Illumina TruSeq Read 1 (partial read 1 sequencing primer)
- 16 nt Spatial Barcode (all primers in a specific spot share the same Spatial Barcode)
- 12 nt unique molecular identifier (UMI)
- 30 nt poly(dT) sequence (captures poly-adenylated mRNA for cDNA synthesis).

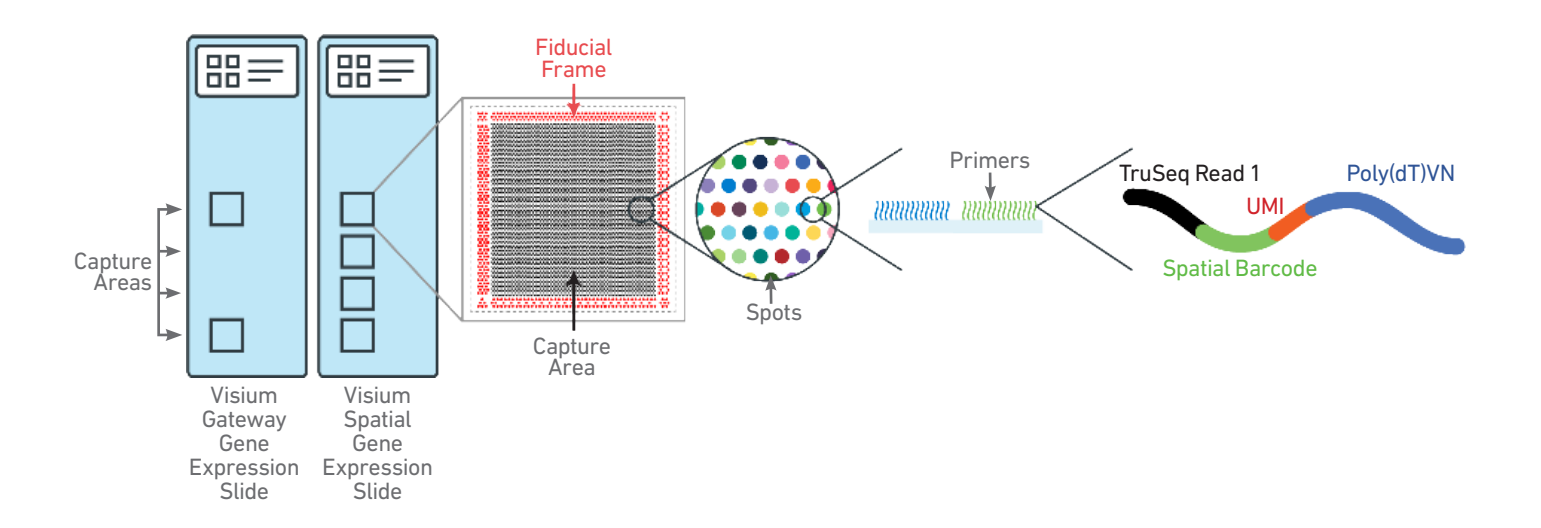

#### Step 1 Permeabilization & Reverse Transcription

A Permeabilization Enzyme is used to permeabilize the fixed and stained tissue sections on the slide. The poly-adenylated mRNA released from the overlying cells is captured by the primers on the spots. RT Master Mix containing reverse transcription reagents is added to the permeabilized tissue sections. Incubation with the reagents produces spatially barcoded, fulllength cDNA from poly-adenylated mRNA on the slide.

Permeabilization

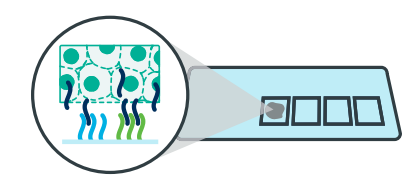

Reactions on slide Capture Areas

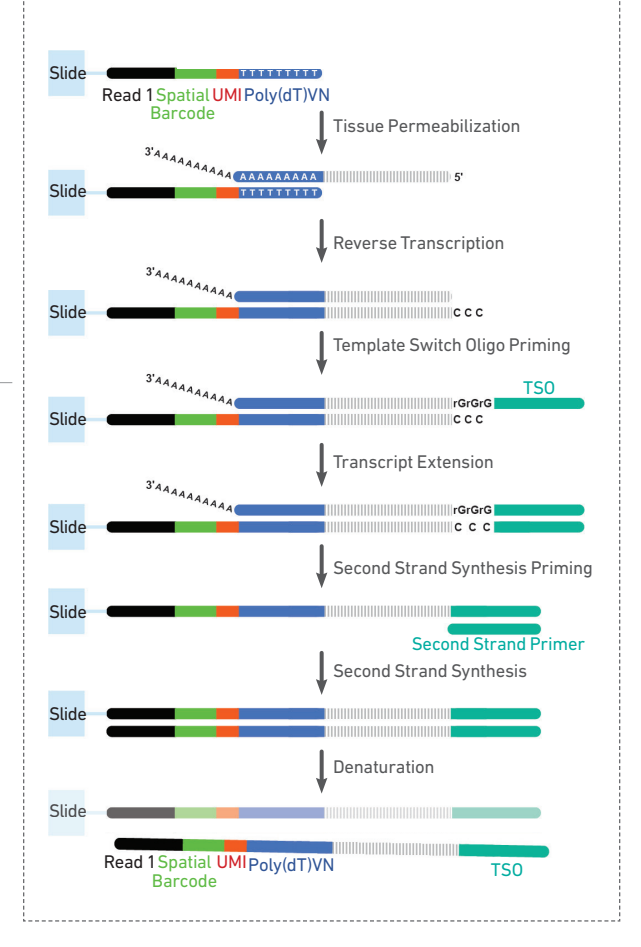

#### Step 2 Second Strand Synthesis & Denaturation

Second Strand Mix is added to the tissue sections on the slide to initiate second strand synthesis. This is followed by denaturation and transfer of the cDNA from each Capture Area to a corresponding tube for amplification and library construction.

#### Step 3 cDNA Amplification & QC

After transfer of cDNA from the slide, spatially barcoded, fulllength cDNA is amplified via PCR to generate sufficient mass for library construction.

#### cDNA amplification

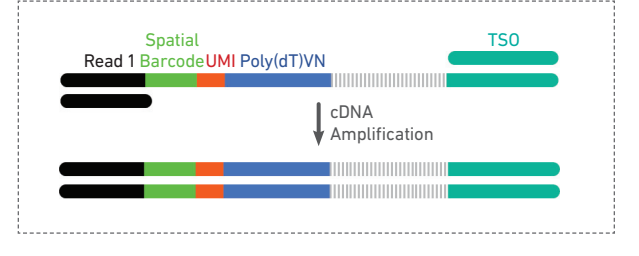

Step 4 Visium Spatial Gene Expression Library Construction

Enzymatic fragmentation and size selection are used to optimize the cDNA amplicon size. P5, P7, i7 and i5 sample indexes, and TruSeq Read 2 (read 2 primer sequence) are added via End Repair, A-tailing, Adaptor Ligation, and PCR. The final libraries contain the P5 and P7 primers used in Illumina amplification.

Amplified cDNA processing (dual index)

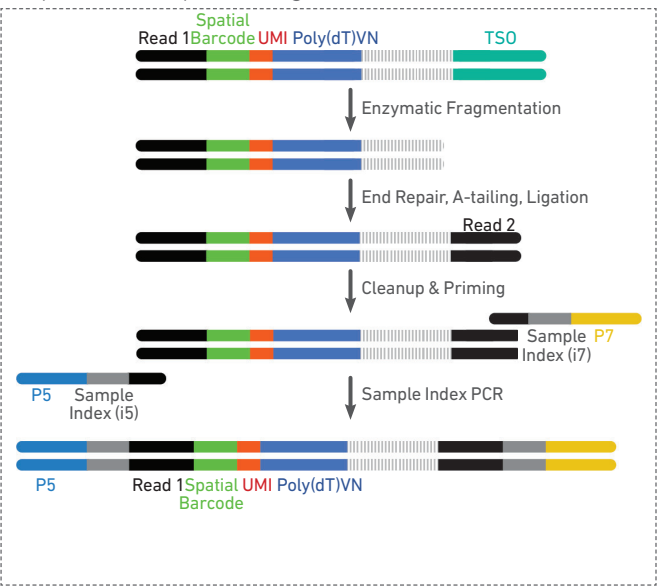

#### Step 5 **Sequencing**

A Visium Spatial Gene Expression library comprises standard Illumina paired-end constructs which begin and end with P5 and P7. The 16 bp Spatial Barcode and 12 bp UMI are encoded in Read 1, while Read 2 is used to sequence the cDNA fragment. i7 and i5 sample index sequences are incorporated. TruSeq Read 1 and TruSeq Read 2 are standard Illumina sequencing primer sites used in paired-end sequencing.

Illumina sequencer compatibility, sample indices, library loading and pooling for sequencing are summarized in step 5.

#### Visium Spatial Gene Expression Library

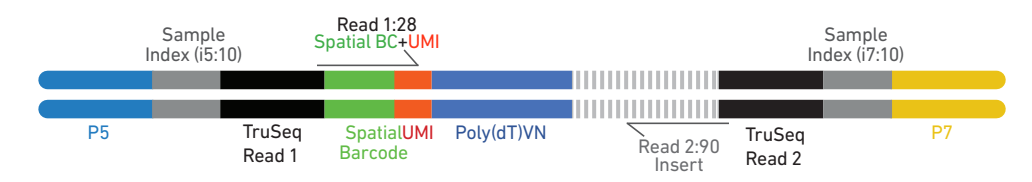

#### [See Appendix for Oligonucleotide Sequences](#page-64-0)

## <span id="page-17-0"></span>Tips & Best Practices

#### Icons

Tips & Best Practices section includes additional guidance

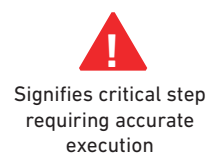

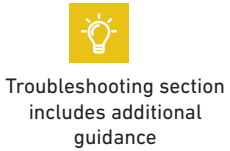

#### Version Specific Update

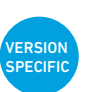

Indicates version specific updates in a particular protocol step to inform users who have used a previous version of the product. The updates may be in volume, temperature, calculation instructions etc.

2 Capture Areas

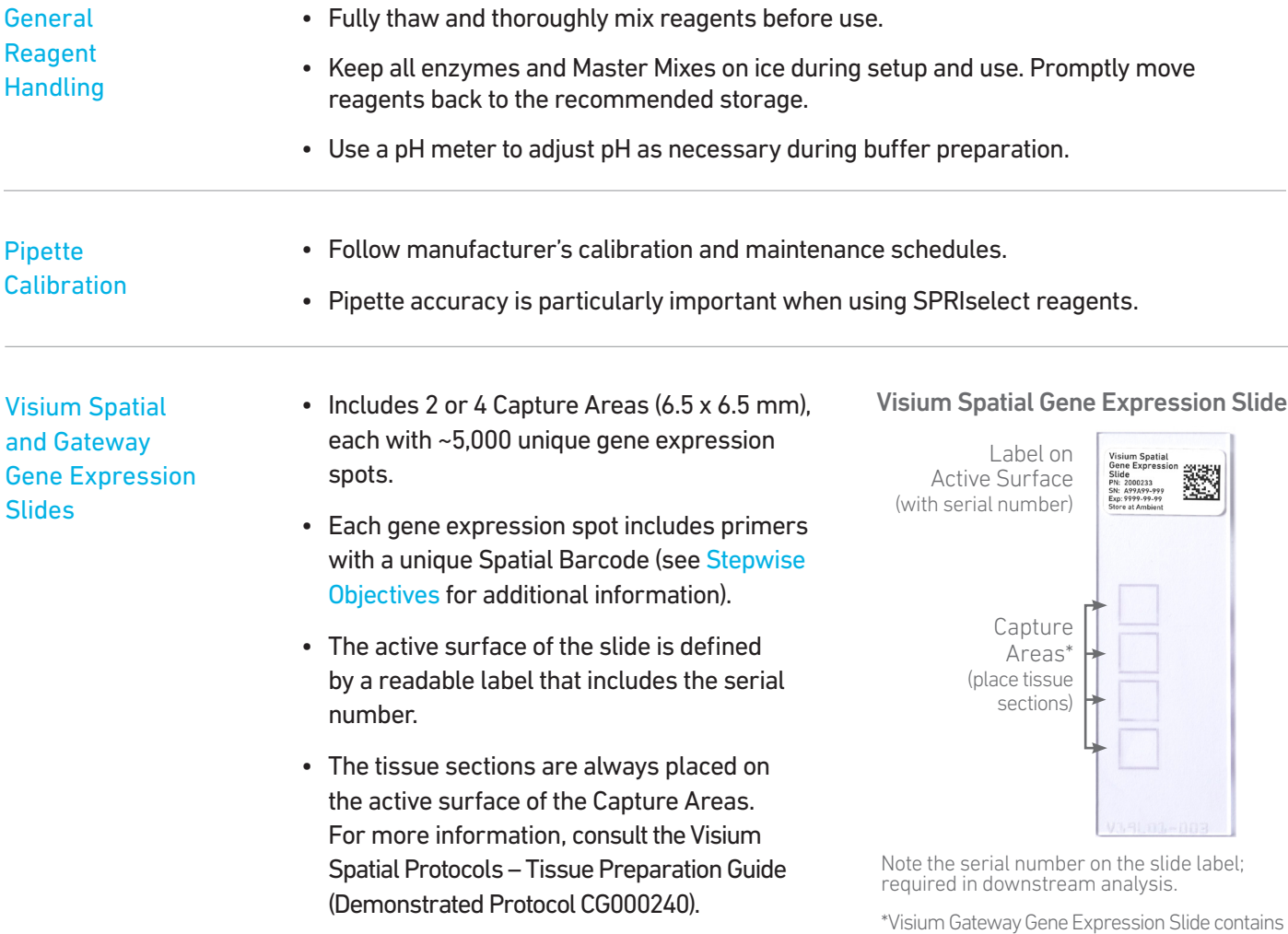

- Slide Storage Always store unused slides in a dry environment at room temperature in their original packaging and keep sealed. DO NOT remove desiccant.
	- After tissue placement, store slides in a sealed container. If using an unsealed slide mailer, store in a secondary sealed container, such as a resealable bag.
	- Store the sealed container containing slides with tissue at −80°C for up to four weeks.

#### Store Unsealed Slide Mailers in a Secondary Sealed Container

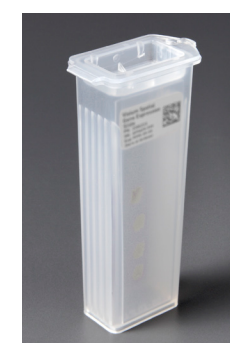

- Slide Handling **Come Construest Ways wear gloves when handling Come Active Surface with Tissue Sections** slides.
	- Exercise caution when handling slide edges to prevent injury.
	- Ensure that the active surface of a slide faces up and is never touched. The orientation of the label on the slide defines the active surface.
	- The tissue sections should always be on the active surface of the slide. DO NOT touch the tissue sections on the slide.
	- Minimize exposure of the slides to sources of particles and fibers.
	- When immersing slides in water, ensure that the tissue sections are completely submerged.
	- Keep the slide flat on the bench when adding reagents to the active surface.
	- Ensure that no absorbent surface is in contact with the reagents on the slide during incubation.

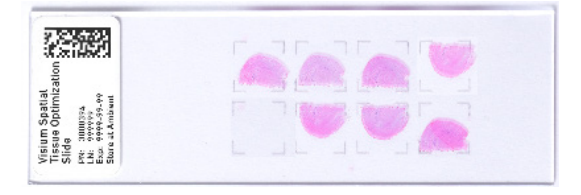

### Correct Incorrect immer<br>Immer Immersing Slide

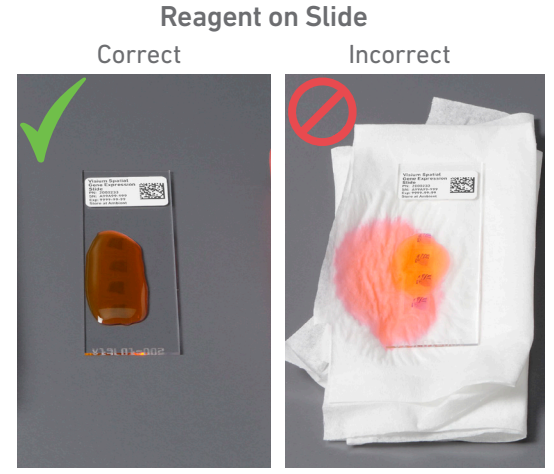

Slides in image are representative.

- Slide Cassette The Slide Cassette encases the slide and creates leakproof wells for adding reagents.
	- Place the slides in the Slide Cassette only when specified.
	- The Slide Cassette includes a removable gasket.
	- An Insert Clip and four tabs at the back of the Slide Cassette are used for holding the slide in the cassette, as shown.
	- The removable gasket corresponds to the Capture Areas on the slides.
	- The Slide Cassette may be assembled using the Slide Alignment Tool or manually. Instructions for both are provided in the following section.
	- See Slide Cassette Assembly & Removal instructions for details.
	- Ensure that the back of the Slide Cassette is facing the user prior to assembly. The active surface of the slide with tissue sections will face down such that the slide label is no longer readable.
	- Practice assembly with a plain glass slide (75 x 25 x 1 mm).
	- Applying excessive force to the slide may cause the slide to break.

Slide Cassette

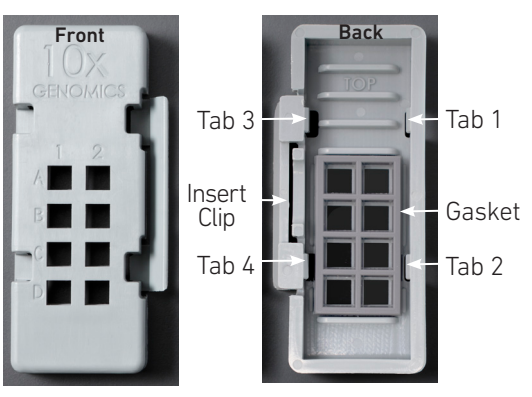

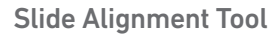

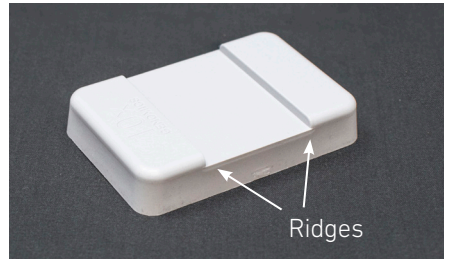

#### Slide Cassette Assembly

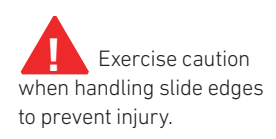

Position Slide Cassette along alignment tool ridges

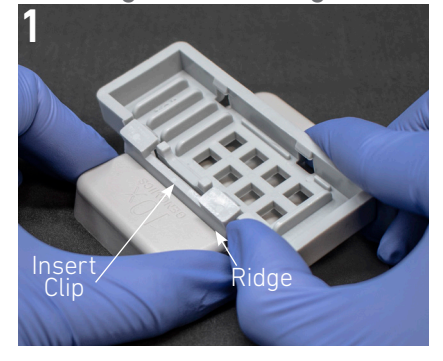

Slide Cassette secured on alignment tool

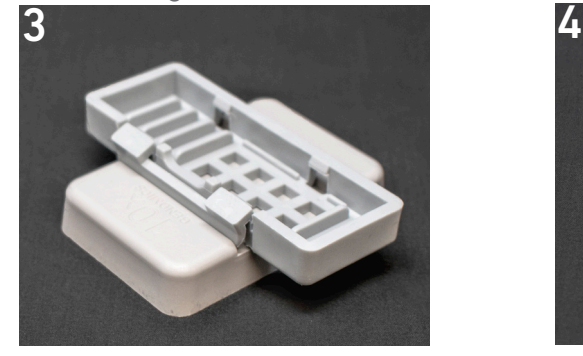

Insert long edge of slide under tabs 1 & 2; ensure slide is flush

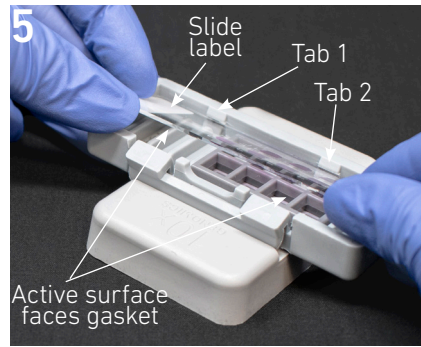

Remove Slide Cassette while pressing slide against the gasket

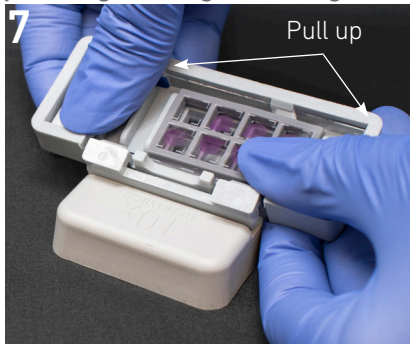

Push Insert Clip along the ridge & press Slide Cassette down

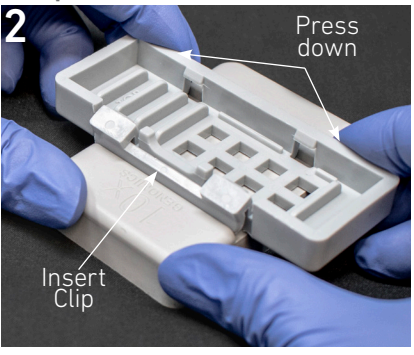

Position Gasket to align with Slide Cassette cutouts

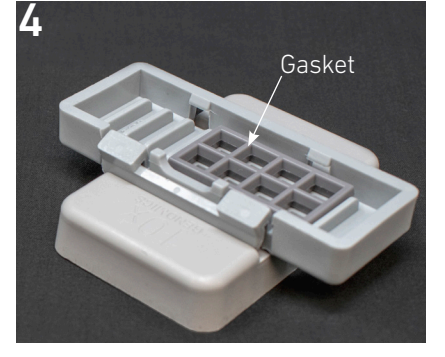

Press slide down until it is flush with the gasket and under tabs 3 & 4

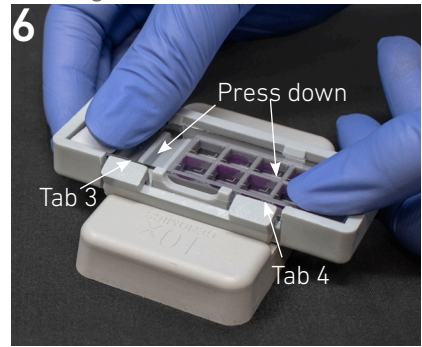

Slide insertion **12 Slide insertidum**<br> **I** Slide insertidum of alignment with slide cutouts. Adjust if necessary.

#### Slide Cassette Removal\*

#### Position Slide Cassette along alignment tool ridges

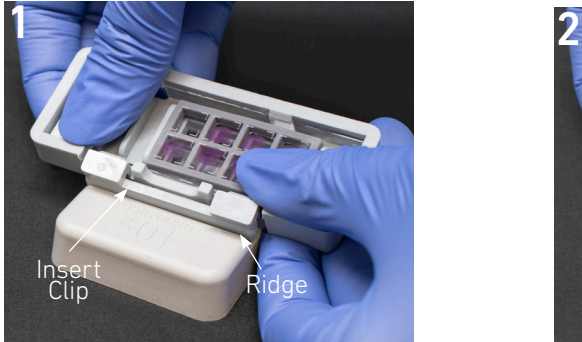

Slide Cassette Sits securely on alignment tool

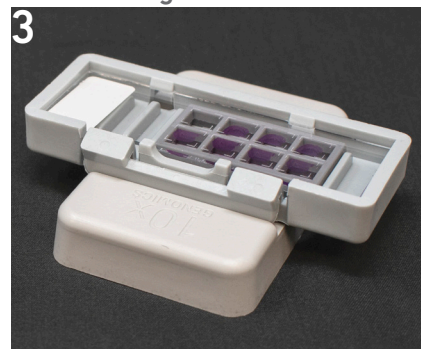

\*Slide removal not needed for the Visium Spatial Gene Expression protocol.

#### Push Insert Clip along the ridge & press down

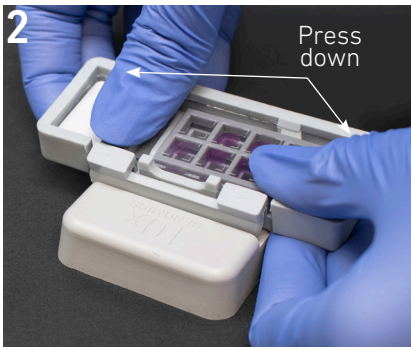

Lift slide at Slide Cassette groove

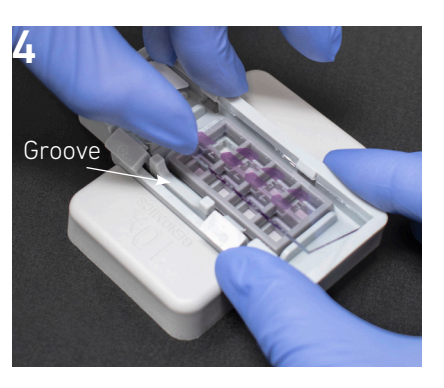

Manual Slide Cassette Assembly & Removal

#### **Assembly**

- i. Remove the gasket from the Slide Cassette and re-insert the gasket, ensuring that the gasket and Slide Cassette cutouts are aligned.
- ii. Align the label on top of the slide to the top of the Slide Cassette, as shown.
- iii. Insert the slide under tabs 1 and 2. Ensure that the long edge of the slide is flush with the side of the Slide Cassette.
- iv. Press the insert clip very firmly by applying even force on the lower part of the insert clip.
- v. Place a finger in between tab 3 and the top of the cassette, and one finger between tab 4 and the bottom of the cassette. Press down on the slide evenly until the slide is under each tab and release the insert clip.

#### Removal\*

- vi.Press the insert clip very firmly to release the slide from the cassette.
- vii. Lift slide at Slide Cassette groove between tabs 3 and 4 until the slide can be removed.

\*Slide removal not needed for the Visium Spatial Gene Expression protocol.

Slide Cassette

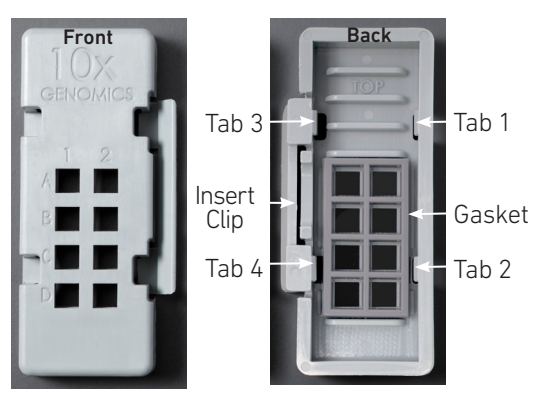

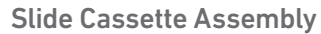

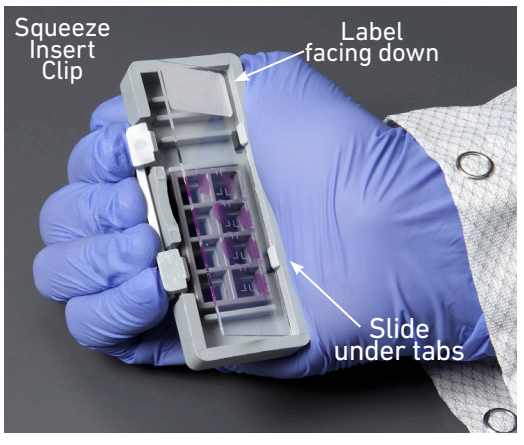

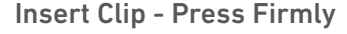

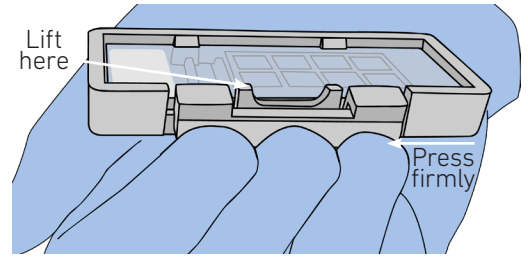

Reagent Addition & Removal from **Wells** 

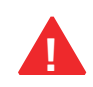

- Place the assembled slide in the Slide Cassette flat on a clean work surface.
- Dispense and remove reagents along the side of the wells without touching the tissue sections and without introducing bubbles.
- Always cover the tissue section completely when adding reagents to the well. A gentle tap may help spread the reagent more evenly.
- Ensure that no bubbles are introduced in the process.

#### Reagent Addition/Removal

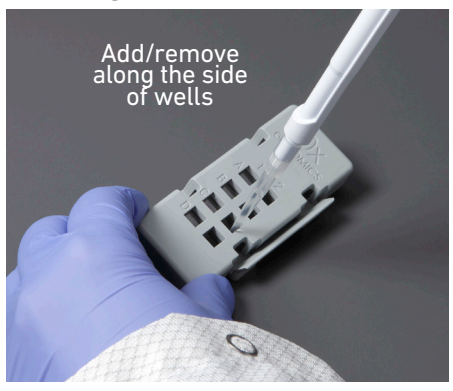

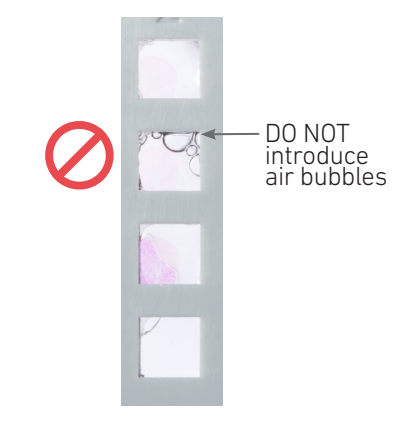

Slide Seal Application & Removal

#### Application

- Place the Slide Cassette flat on a clean work surface.
- Remove the back of the adhesive Slide Seal.
- Align the Slide Seal with the surface of the Slide Cassette and apply while firmly holding the Slide Cassette with one hand.
- Press on the Slide Seal to ensure uniform adhesion.

#### Removal

- Place the Slide Cassette flat on a clean work surface.
- Pull on the Slide Seal from the edge while firmly holding the Slide Cassette. Ensure that no liquid splashes out of the wells.

Slide Seal Application

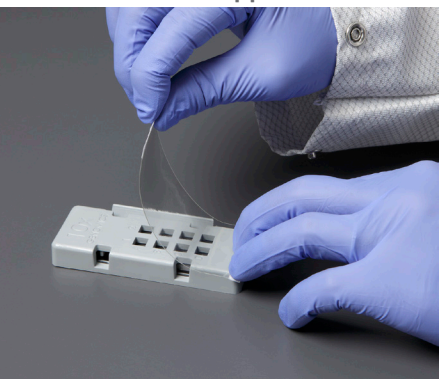

#### Slide Incubation **Guidance**

#### Incubation at a specified temperature

- Position a Thermocycler Adaptor on a thermal cycler that is set at the incubation temperature.
- Ensure that the Thermocycler Adaptor is in contact with the thermal cycler surface uniformly.
- When incubating a slide, position the slide on the Thermocycler Adaptor with the active surface facing up.

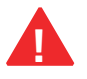

- Ensure that the entire bottom surface of the slide is in contact with Thermocycler Adaptor.
- When incubating a slide encased in a Slide Cassette, place the assembled unit on the Thermocycler Adaptor with the wells facing up. The Slide Cassette should always be sealed when on the Thermocycler Adaptor.

#### Place Thermocycler Adaptor

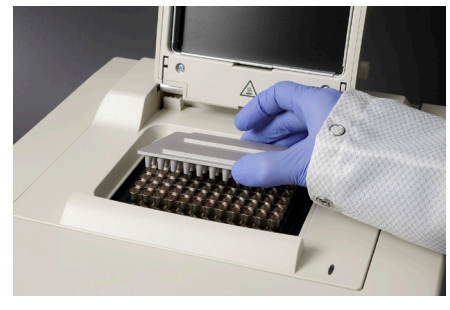

Incubate Slide

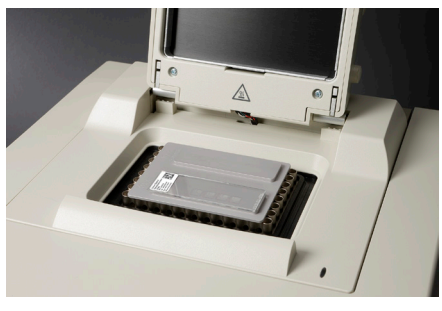

Incubate Assembled Slide Cassette

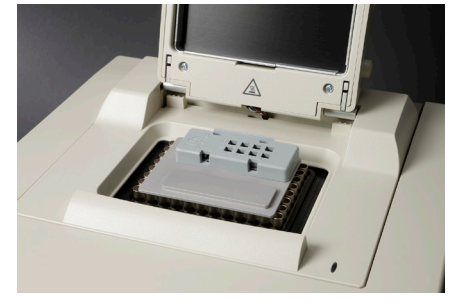

#### Slide Incubation

Correct Incorrect

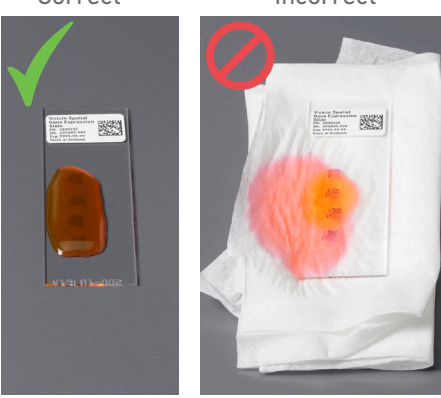

#### Incubation at room temperature

- Place the slide/Slide Cassette on a flat, clean, non-absorbent work surface.
- Ensure that no absorbent surface is in contact with the reagents on the slide during incubation.

#### 10x Magnetic **Separator**

- Offers two positions of the magnets (high and low) relative to a tube, depending on its orientation. Flip the magnetic separator over to switch between high (magnet•High) or low (magnet•Low) positions.
- If using MicroAmp 8-Tube Strips, use the high position (magnet•High) only throughout the protocol.

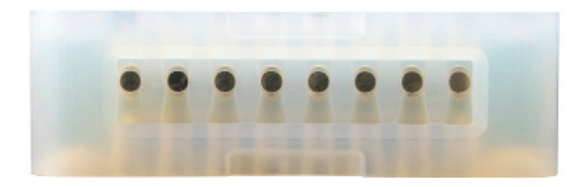

#### Magnetic Bead Cleanup Steps

- During magnetic bead based cleanup steps that specify waiting "until the solution clears", visually confirm clearing of solution before proceeding to the next step. See adjacent panel for an example.
- The time needed for the solution to clear may vary based on specific step, reagents, volume of reagents etc.

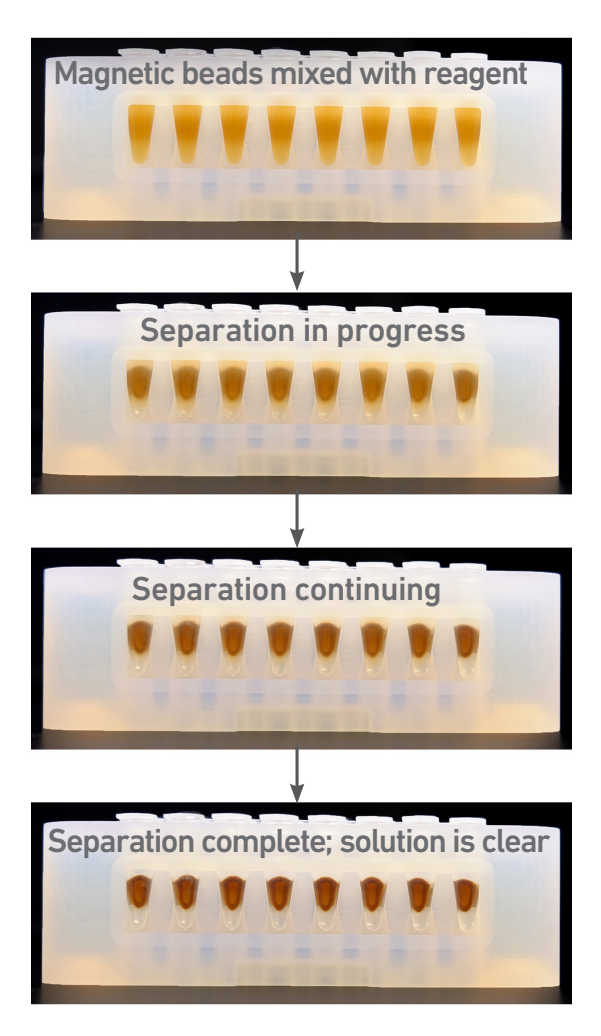

**SPRIselect** Cleanup & Size Selection

- After aspirating the desired volume of SPRIselect reagent, examine the pipette tips before dispensing to ensure the correct volume is transferred.
- Pipette mix thoroughly as insufficient mixing of sample and SPRIselect reagent will lead to inconsistent results.
- Use fresh preparations of 80% Ethanol.

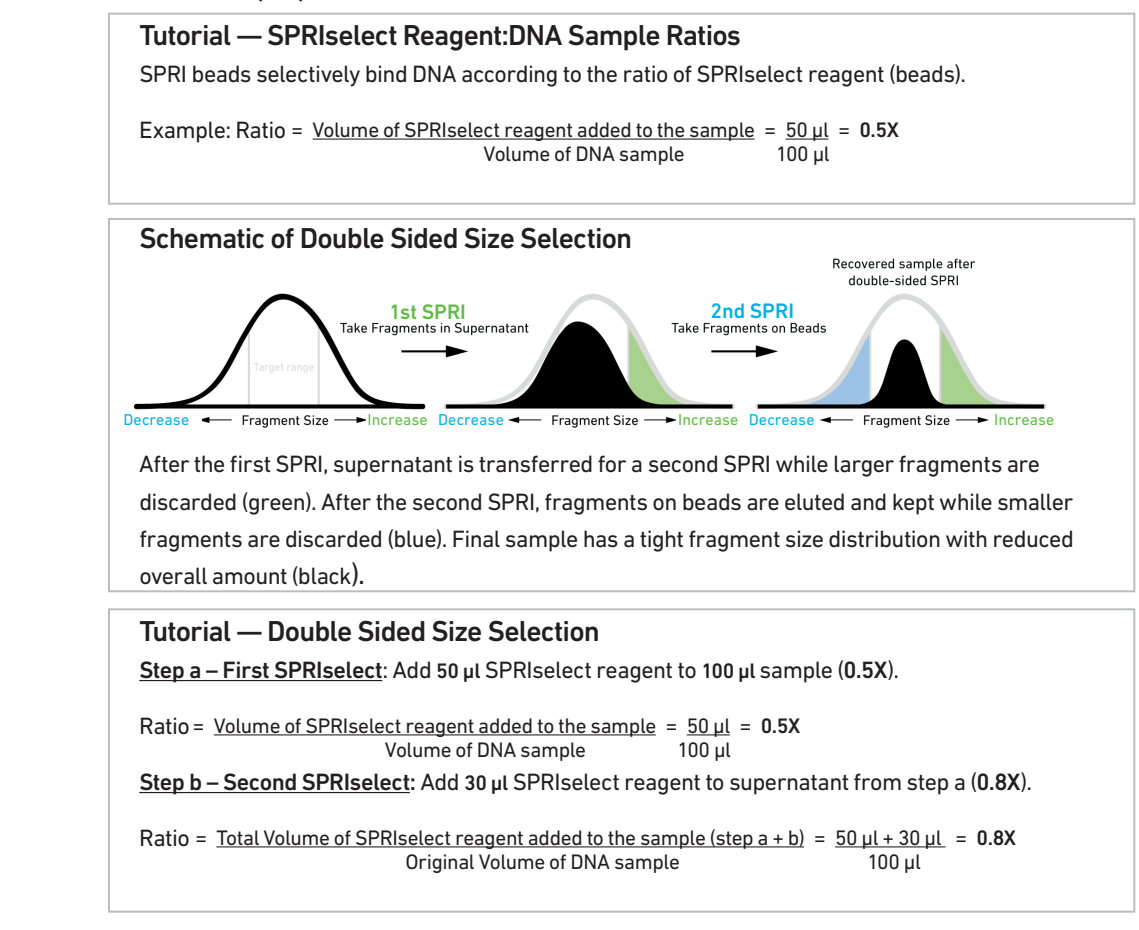

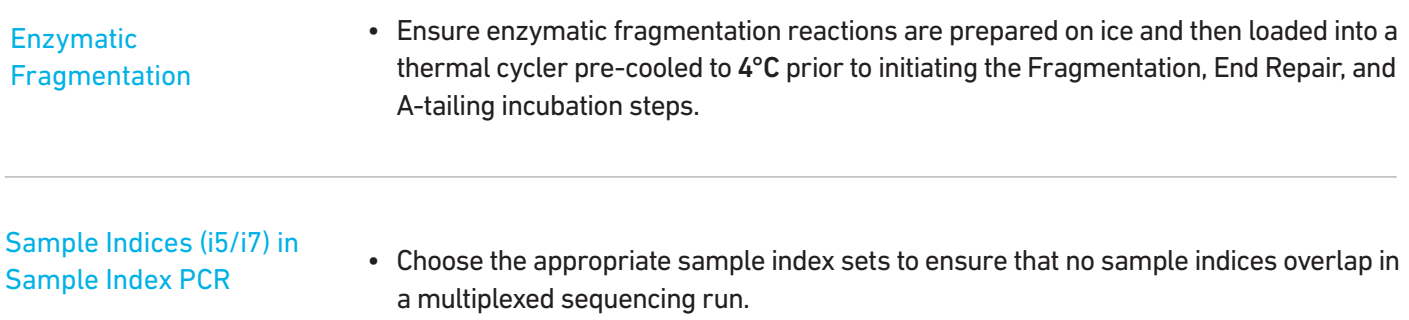

• Each well in the Dual Index Plate TT Set A contains a unique i7 and a unique i5 oligonucleotide.

### <span id="page-28-0"></span>Sample Preparation, Fixation & Staining Guidelines

#### Sample Preparation **Guidelines**

Proper tissue handling and preparation techniques are critical in preserving the morphological quality of the tissue sections and subsequent transcript profiling using Visium Spatial protocols.

Listed below are some key considerations for preparing samples that are compatible with the Visium Spatial protocols.

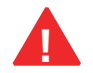

Consult the Visium Spatial Protocols – Tissue Preparation Guide for complete information **!** (Demonstrated Protocol CG000240).

#### Key Considerations

Slide Handling (before sectioning)

 $\Box$  Equilibrate Visium slides to cryostat temperature before cryosectioning.

Store unused slides in original packaging and keep sealed. DO NOT remove desiccant. If necessary, store original packaging in a secondary container such as a resealable bag.

Freezing and Embedding

 $\Box$  Snap freeze samples in a bath of isopentane and liquid nitrogen.

 $\Box$  Store frozen samples at -80°C in a sealed container for long-term storage prior to embedding.

Cryosectioning

 $\Box$  Equilibrate OCT tissue block to the cryostat chamber temperature for 30 min.

 $\Box$  Place tissue sections on the Capture Area\* within the fiducial frame on the slide.

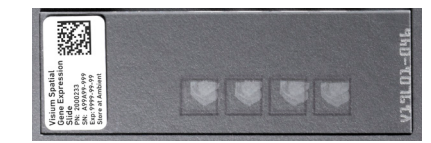

\*Visium Gateway Gene Expression Slide contains 2 Capture Areas

Slide Handling (after sectioning)

 $\Box$  Maintain slides containing sections in a low moisture environment.

 $\Box$  Keep slides cold and transport slides on dry ice.

 $\Box$  DO NOT leave slides at room temperature.

#### Sample Storage

Store slides individually in a sealed container at -80°C for up to 4 weeks to avoid multiple freeze  $\Box$  thaw cycles. If using an unsealed slide mailer, store in a secondary sealed container, such as a resealable bag.

#### Fixation & Staining **Guidelines**

Proper tissue fixation and staining should be performed before executing the Permeabilization & cDNA Synthesis steps.

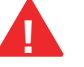

Consult Demonstrated Protocols (available on the 10x Genomics Support website) for fixing and staining tissue sections:

Methanol Fixation, H&E Staining & Imaging for Visium Spatial Protocols (Demonstrated Protocol CG000160)

OR

Methanol Fixation, Immunofluorescence Staining & Imaging for Visium Spatial Protocols (Demonstrated Protocol CG000312)

DO NOT proceed with Permeabilization & Reverse Transcription without performing appropriate fixation, staining, and imaging for the tissue sections on the appropriate Visium slide.

### <span id="page-31-0"></span>Tissue Optimization **Guidelines**

Tissue Optimization **Guidelines** 

**!**

Prior to using a new tissue type for generating Visium Spatial Gene Expression libraries, the permeabilization time should be optimized. Failure to optimize the permeabilization time can diminish the efficiency of the assay significantly.

Refer to the Visium Spatial Gene Expression Reagent Kits – Tissue Optimization User Guide (CG000238) for the complete protocol for optimizing permeabilization time for any tissue of interest.

Briefly, previously fixed and stained tissue sections on 7 Capture Areas on a Visium Tissue Optimization slide are permeabilized for different times. mRNA released during permeabilization binds to oligonucleotides on the Capture Areas. Fluorescent cDNA is synthesized on the slide and imaged. The permeabilization time that results in maximum fluorescence signal with the lowest signal diffusion is optimal. If the signal is the same at two time points, the longer permeabilization time is considered optimal.

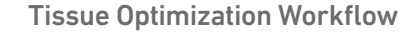

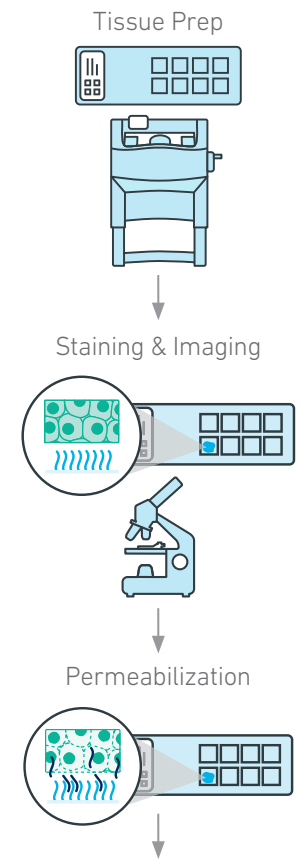

Fluorescent cDNA Synthesis & Imaging

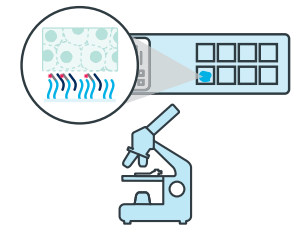

#### Example: Tissue Permeabilization Time Course

Mouse brain sections were imaged after permeabilization and fluorescent cDNA synthesis, using a Nikon Eclipse Ti2 microscope.

- Positive control: Strong fluorescent signal.
- Negative Control: No fluorescent signal.
- Optimal signal: 18 min.

Use for Visium Spatial Gene Expression protocol.

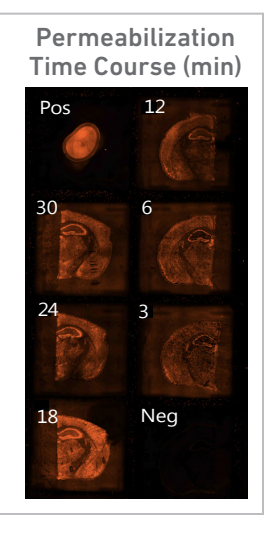

Choose the permeabilization time that results in maximum fluorescence signal with the lowest signal diffusion. If the signal is the same at two time points, choose the longer permeabilization time. **!**

## <span id="page-33-0"></span>Step 1

### Permeabilization & Reverse Transcription

- 1.1 Tissue Permeabilization
- 1.2 Reverse Transcription

#### 1.0 Permeabilization & Reverse Transcription

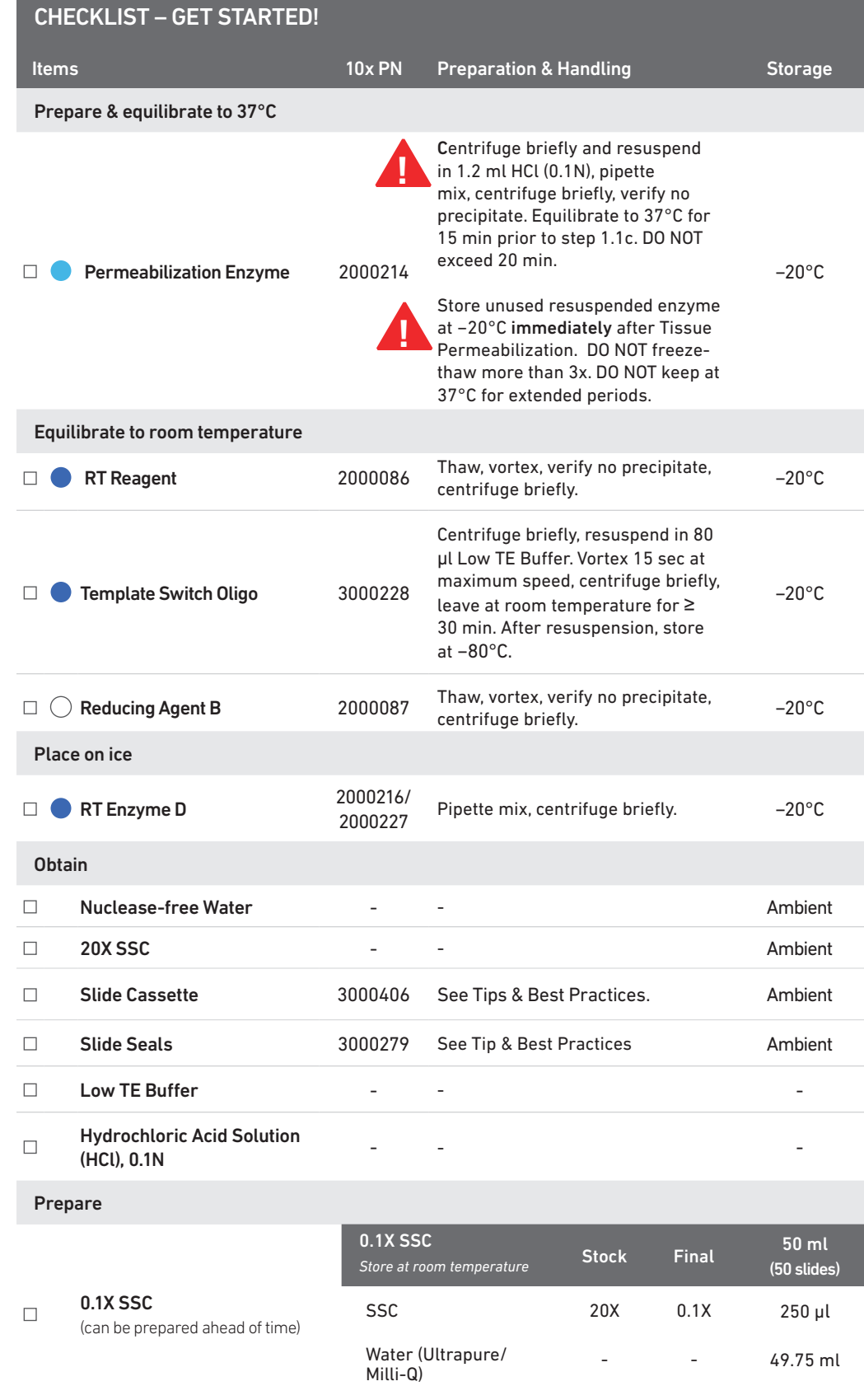

DO NOT proceed with Permeabilization & cDNA Synthesis without performing appropriate fixation, staining, and imaging (if applicable) for the tissue sections on the Visium slide. **!**

#### <span id="page-35-0"></span>1.1 Tissue Permeabilization

Retrieve the Visium Gene Expression Slide with fixed & stained tissue sections. If a coverslip was mounted on the slide for imaging, remove the coverslip. Consult the Demonstrated Protocol used for tissue staining for coverslip removal instructions. Ensure Permeabilization Enzyme is resuspended and is equilibrated to 37°C for 15 min prior to step 1.1c.

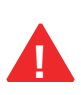

If Methanol Fixation, Immunofluorescence Staining & Imaging was performed (CG000312), the slide will be in the Slide Cassette with wash buffer in the wells. Using a pipette, remove wash buffer from well corners and proceed immediately to step 1.1c.

a. Place a Thermocycler Adaptor in the thermal cycler. Prepare the thermal cycler with the following incubation protocol and start the program.

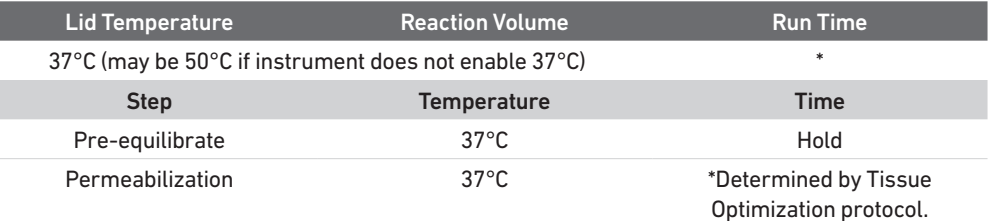

- 
- b. Place the slide in the Slide Cassette\*. See Tips & Best Practices for assembly instructions. Practice assembly with a blank slide.
- 
- c. Add 70 µl Permeabilization Enzyme along the side of the wells to uniformly cover the tissue sections, without introducing bubbles.

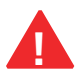

Tap Slide Cassette gently to ensure uniform coverage.

- d. Apply Slide Seal on the Slide Cassette and place the Slide Cassette on the Thermocycler Adaptor at 37°C.
- e. Close the thermal cycler lid and incubate for the pre-determined permeabilization time (tissue type specific).

Consult the Visium Spatial Gene Expression Reagent Kits – Tissue Optimization User Guide (CG000238) for the complete protocol for optimizing permeabilization time for any tissue of interest.

- f. Remove the Slide Cassette from the Thermocycler Adaptor and place on a flat, clean work surface.
- g. Using a pipette, remove Permeabilization Enzyme from the well corners.
- h. Add 100 µl 0.1X SSC to the wells.

#### Add Reagent

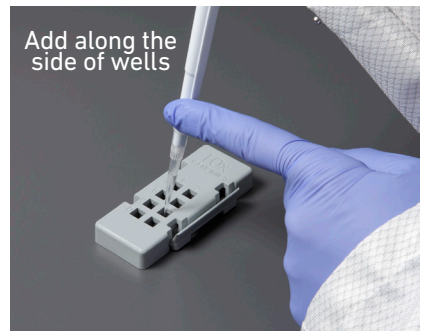

Apply Slide Seal

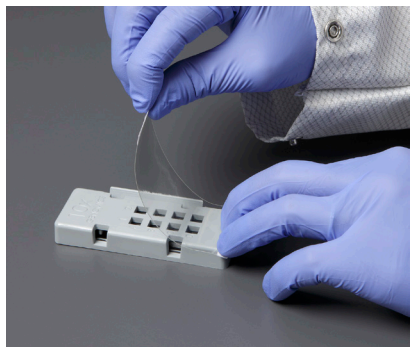

#### <span id="page-36-0"></span>1.2 Reverse Transcription

a. Place a Thermocycler Adaptor in the thermal cycler. Prepare a thermal cycler with the following incubation protocol and start the program.

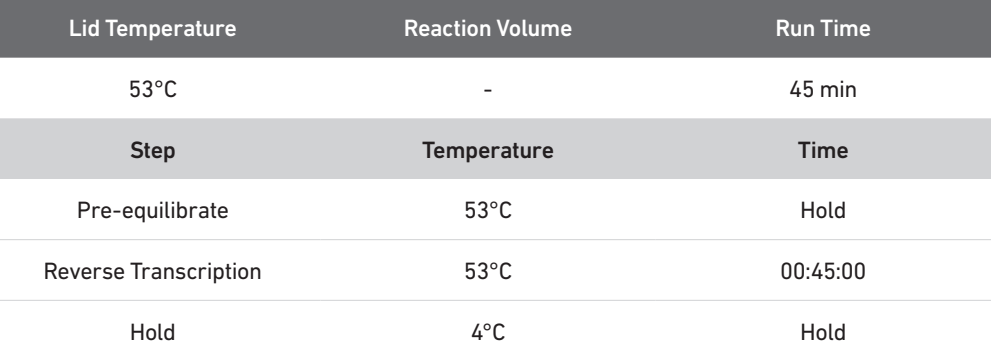

#### b. Prepare RT Master Mix on ice. Pipette mix 10x and centrifuge briefly.

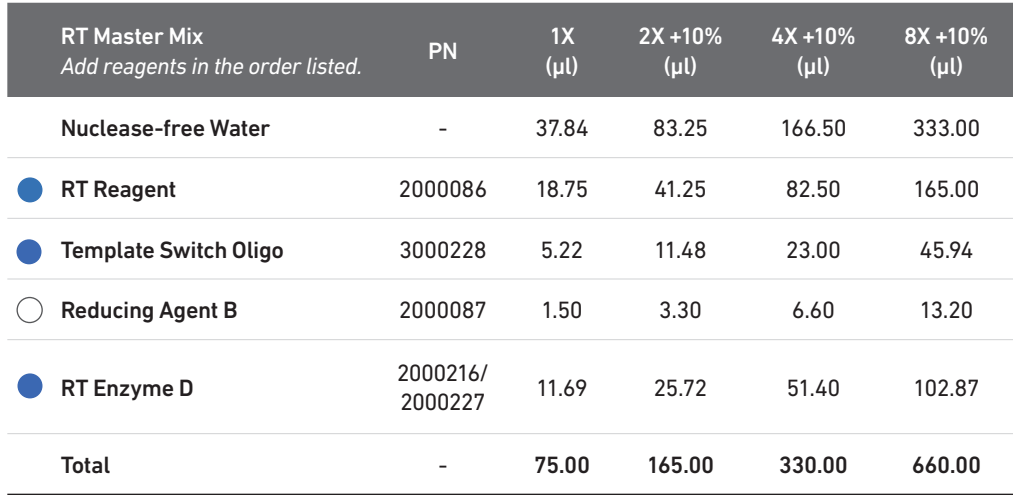

- c. Remove 0.1X SSC from the wells.
- d. Add 75 µl RT Master Mix to each well.
- e. Apply Slide Seal on the Slide Cassette and place on the Thermocycler Adaptor on the pre-heated thermal cycler. Close the thermal cycler lid.
- f. Skip Pre-equilibrate step to initiate Reverse Transcription.

## <span id="page-37-0"></span>Step 2

### Second Strand Synthesis & Denaturation

- 2.1 Second Strand Synthesis
- 2.2 Denaturation

#### 2.0 Second Strand Synthesis

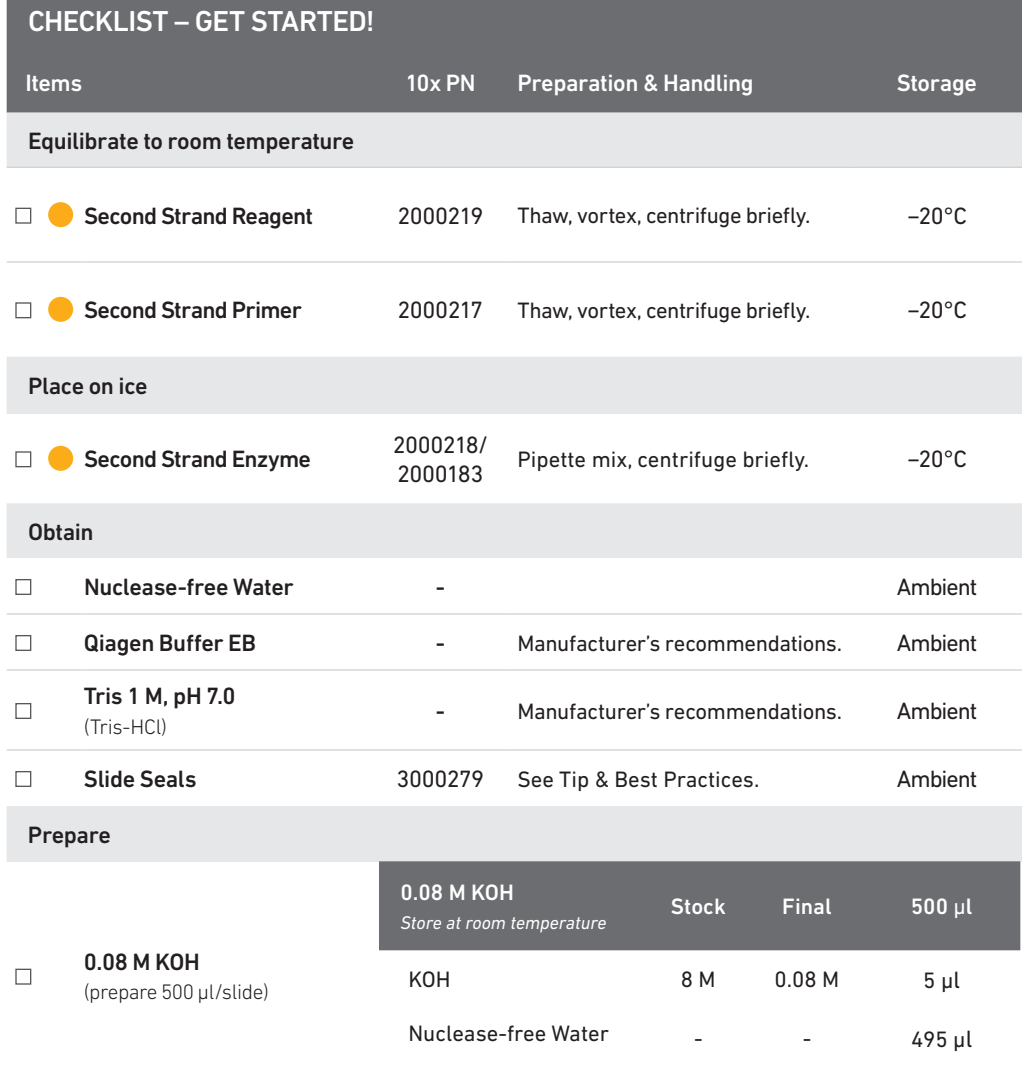

#### <span id="page-39-0"></span>2.1 Second Strand Synthesis

- a. Remove the Slide Cassette from the thermal cycler and place on a flat, clean work surface.
- b. Leave the Thermocycler Adaptor on the thermal cycler. Prepare the thermal cycler with the following incubation protocol and start the program.

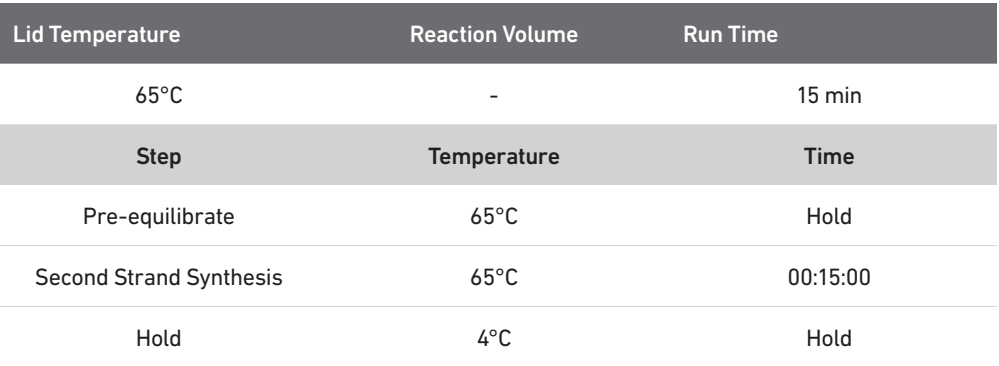

c. Remove RT Master Mix from the wells.

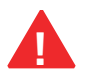

- d. Add 75 µl 0.08 M KOH (diluted from stock; ensure accurate dilution) to each well.
- e. Incubate 5 min at room temperature.
- f. Using a pipette, remove KOH from the wells.
- g. Add 100 µl EB to each well.
- h. Prepare Second Strand Mix on ice. Vortex and centrifuge briefly.

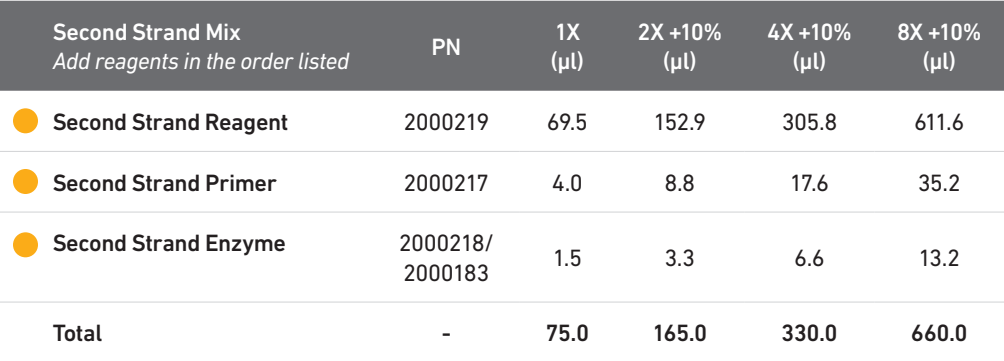

- i. Using a pipette, remove Buffer EB from the wells.
- j. Add 75 µl Second Strand Mix to each well.
- k. Apply Slide Seal on the Slide Cassette and place on the Thermocycler Adaptor on the pre-heated thermal cycler. Close the thermal cycler lid.
- l. Skip Pre-equilibrate step to initiate Second Strand Synthesis.

#### <span id="page-40-0"></span>2.2 **Denaturation**

a. At the end of incubation, using a pipette, remove reagents from the wells.

b. Add 100 µl Buffer EB to each well.

c. Using a pipette, remove Buffer EB from the wells.

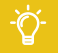

- d. Add 35 µl 0.08 M KOH (diluted from stock) to each well.
- e. Incubate 10 min at room temperature.
- f. Add 5 µl Tris (1 M, pH 7.0) to up to 4 tubes in an 8-tube strip (2 tubes will be used for each Visium Gateway Gene Expression slide, 4 tubes will be used for each Visium Spatial Gene Expression slide).

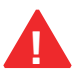

g. Transfer 35 µl sample from each well to a corresponding tube containing Tris in the 8-tube strip.

DO NOT discard sample. ~1-2 µl volume variation is expected.

h. Vortex, centrifuge briefly, and place on ice.

The Slide Cassette and slide may be discarded.

## <span id="page-41-0"></span>Step 3

### **cDNA Amplification & QC**

- 3.1 Cycle Number Determination qPCR
- 3.2 cDNA Amplification
- 3.3 cDNA Cleanup SPRIselect
- 3.4 cDNA QC & Quantification

<span id="page-42-0"></span>3.0 cDNA Amplification & QC

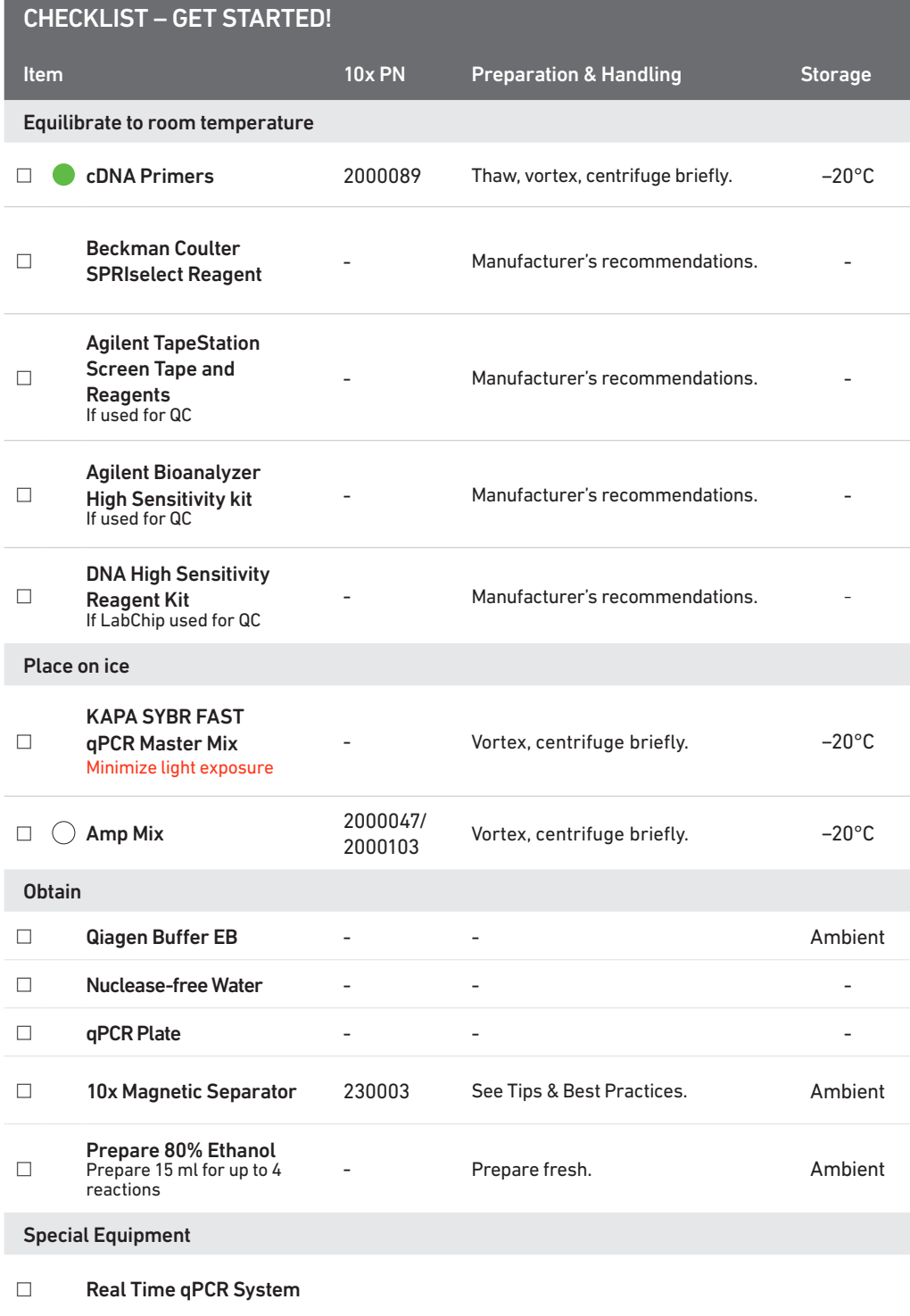

 $X^*$  +

<span id="page-43-0"></span>3.1

Cycle Number

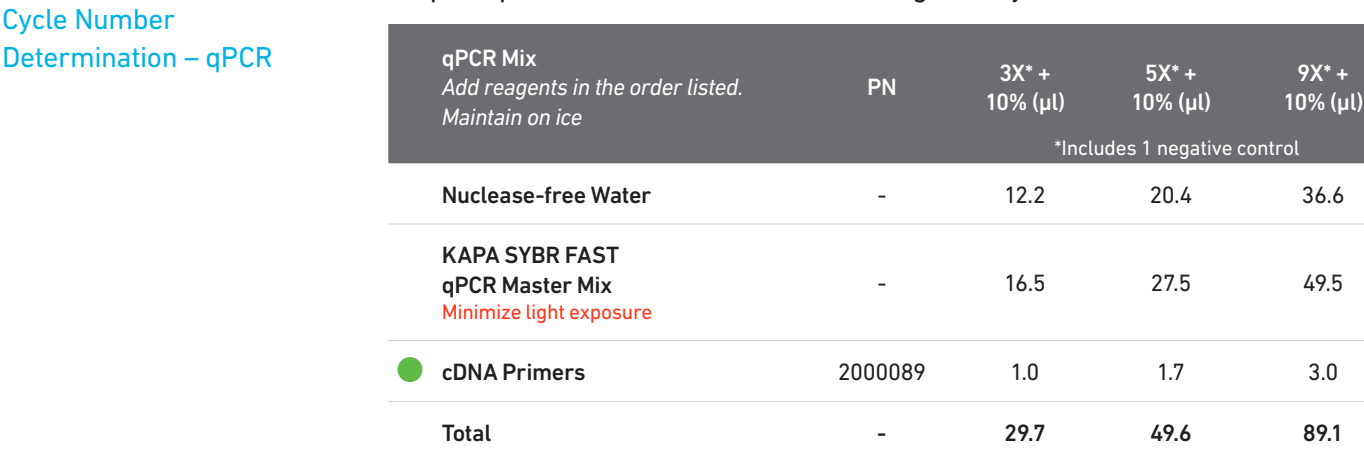

#### a. Prepare qPCR Mix on ice. Vortex and centrifuge briefly.

- b. Add 9 µl qPCR Mix to each well in a qPCR plate (a well for negative control may be included).
- c. Transfer 1 µl sample from step 2.2h to the qPCR plate well containing the qPCR Mix. Pipette mix, centrifuge briefly (if using a negative control, add 1 µl nuclease-free water to the corresponding well).
- d. Prepare a qPCR system with the following protocol, place the plate, and start the program.

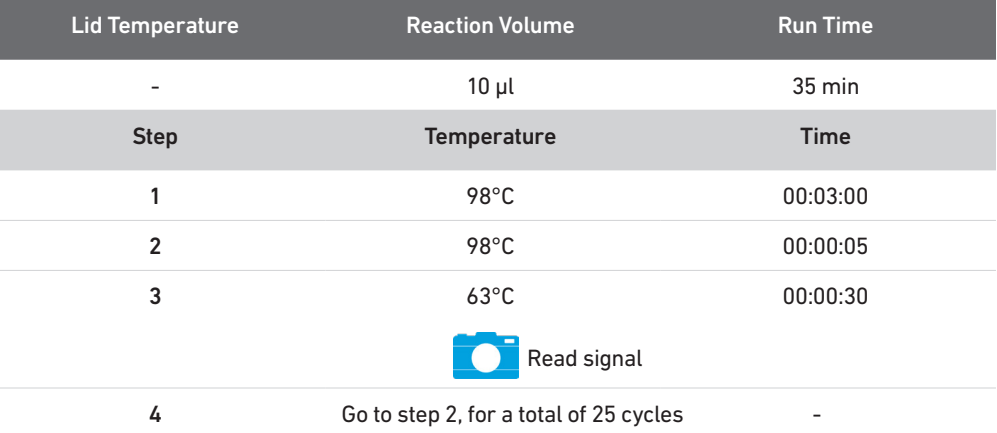

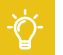

e. Record the Cq Value for each sample.

The threshold for determining the Cq Value should be set along the exponential phase of the amplification plot, at ~25% of the peak fluorescence value.

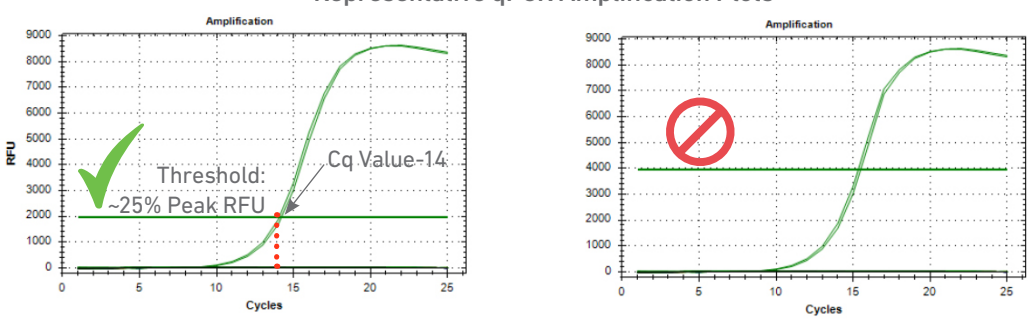

#### Representative qPCR Amplification Plots

#### <span id="page-44-0"></span>3.2 cDNA Amplification

#### a. Prepare cDNA Amplification Mix on ice. Vortex and centrifuge briefly.

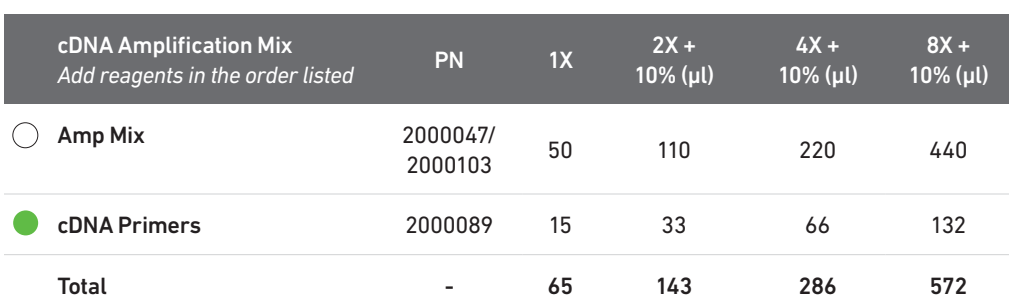

b. Add 65 µl cDNA Amplification Mix to remaining ~35 µl sample from step 2.2h.

c. Pipette mix 15x (pipette set to 90 µl). Centrifuge briefly.

d. Incubate in a thermal cycler with the following protocol.

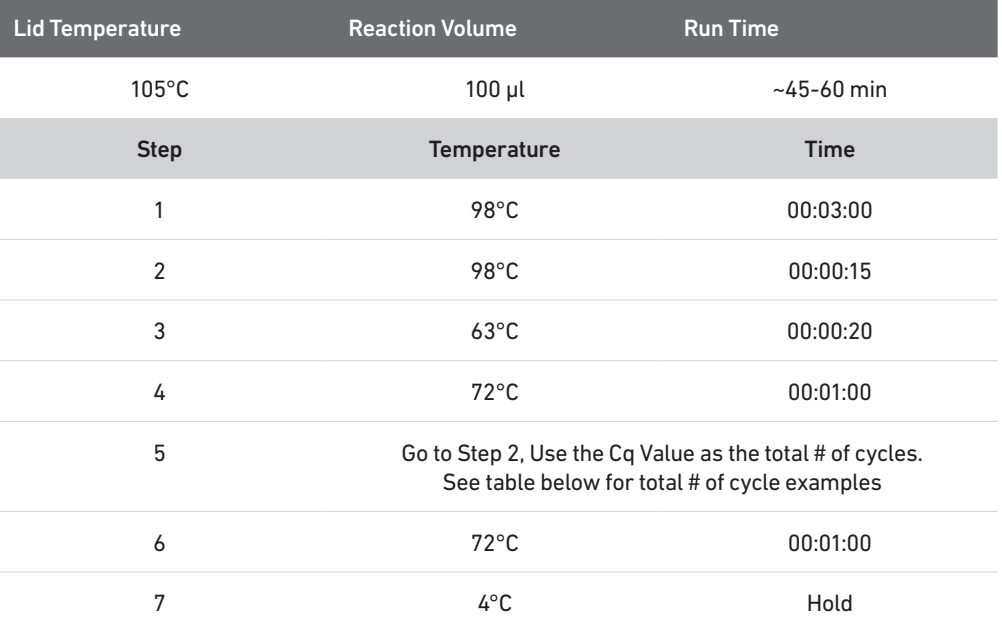

Cycle number examples determined based on rounding the Cq Value.

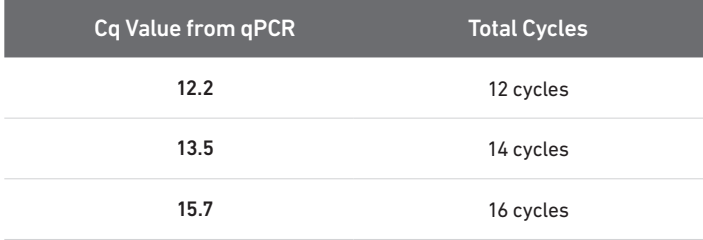

e. Store at 4°C for up to 72 h or at −20°C for up to 1 week, or proceed to the next step.

#### <span id="page-45-0"></span>3.3 cDNA Cleanup – **SPRIselect**

- a. Vortex to resuspend the SPRIselect reagent. Add 60 µl SPRIselect reagent (0.6X) to each sample (100 µl) and pipette mix 15x (pipette set to 150 µl).
- b. Incubate 5 min at room temperature.
- c. Place on the magnet•High until the solution clears.
- d. Remove the supernatant.
- e. Add 200 µl 80% ethanol to the pellet. Wait 30 sec.
- f. Remove the ethanol.
- g. Repeat steps e and f for a total of 2 washes.
- h. Centrifuge briefly and place on the magnet•Low.
- i. Remove any remaining ethanol. Air dry for 2 min. DO NOT exceed 2 min as this will decrease elution efficiency.
- j. Remove from the magnet. Add  $40.5$  µl Buffer EB. Pipette mix 15x (pipette set to  $40$  µl).
- k. Incubate 2 min at room temperature.
- l. Place the tube strip on the magnet•Low until the solution clears.
- m. Transfer 40 µl sample to a new tube strip.
- **STOP** n. Store at 4°C for up to 72 h or at −20°C for up to 4 weeks, or proceed to the next step.

#### <span id="page-46-0"></span>3.4 cDNA QC & Quantification

#### a. Run 1 µl of sample on an Agilent Bioanalyzer High Sensitivity chip.

cDNA profile may vary depending on tissue type and quality. Lower molecular weight product (35-150 bp) may be present. This is normal and does not affect sequencing or application performance.

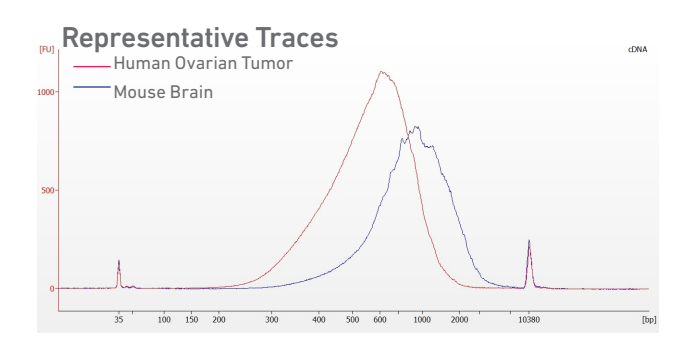

#### EXAMPLE CALCULATION

#### i. Select Region

Under the "Electropherogram" view choose the "Region Table". Manually select the region of  $-200 - -9000$  bp.

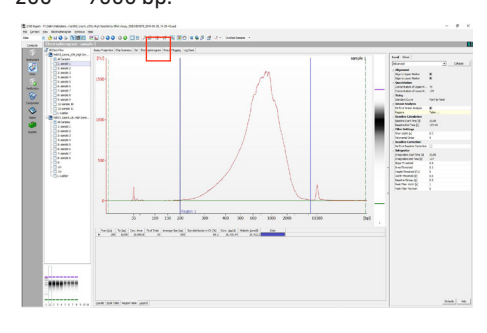

#### iii. Calculate

Multiply the cDNA concentration [pg/μl] reported via the Agilent 2100 Expert Software by the elution volume (40 μl) of the Post cDNA Amplification Reaction Clean Up sample and then divide by 1,000 to obtain the total cDNA yield in ng.

#### Example Calculation of cDNA Total Yield

Concentration: 16,715.54 pg/µl Elution Volume: 40

#### Total cDNA Yield

= Conc'n (pg/µl) x Elution Volume (µl) 1000 (pg/ng)

 $= 16,715.54$  (pg/µl) x 40 (µl) = 668.6. ng 1000 (pg/ng)

The carry forward cDNA volume is specified in step 4.1.

Refer to step 4.5e for appropriate number of Sample Index PCR cycles based on carry forward cDNA/input mass.

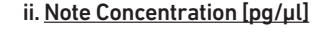

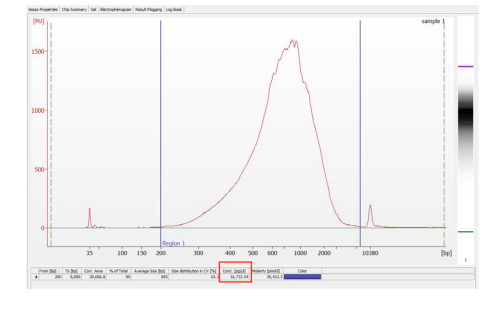

#### Alternate Quantification Methods:

- Agilent TapeStation
- LabChip

#### [See Appendix for representative traces](#page-64-0)

## <span id="page-47-0"></span>Step 4

### **Spatial Gene Expression Library Construction**

- 4.1 Fragmentation, End Repair & A-tailing
- 4.2 Post Fragmentation End Repair & A-tailing Double Sided Size Selection SPRIselect
- 4.3 Adaptor Ligation
- 4.4 Post Ligation Cleanup SPRIselect
- 4.5 Sample Index PCR
- 4.6 Post Sample Index PCR Double Sided Size Selection SPRIselect
- 4.7 Post Library Construction QC [4](#page-3-0).6 Post Sample In<br>4.7 Post Library Co<br>Click to TOC

#### <span id="page-48-0"></span>4.0 Visium Spatial Gene Expression Library Construction

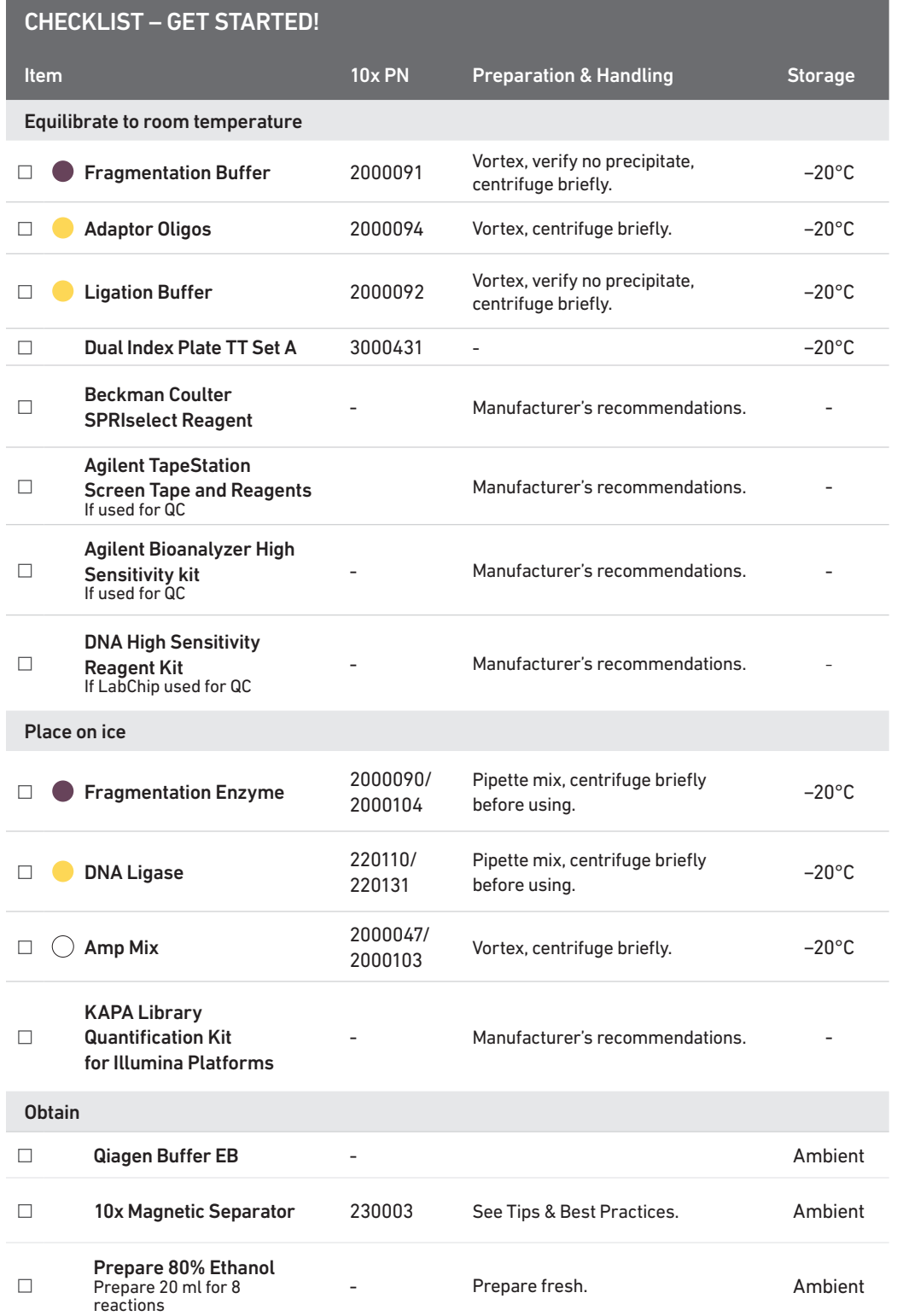

#### Step Overview (Step 4.1d)

#### Correlation between input & library complexity

A Visium Spatial Gene Expression library is generated using a fixed proportion (10  $\mu$ l, 25%) of the total cDNA (40  $\mu$ l) obtained at step 3.3. The complexity of this library will be comparable to one generated using a higher proportion (>25%) of the cDNA. The remaining proportion (30  $\mu$ l, 75%) of the cDNA may be stored at 4°C for up to 72 h or at −20°C for longer-term storage (up to 4 weeks).

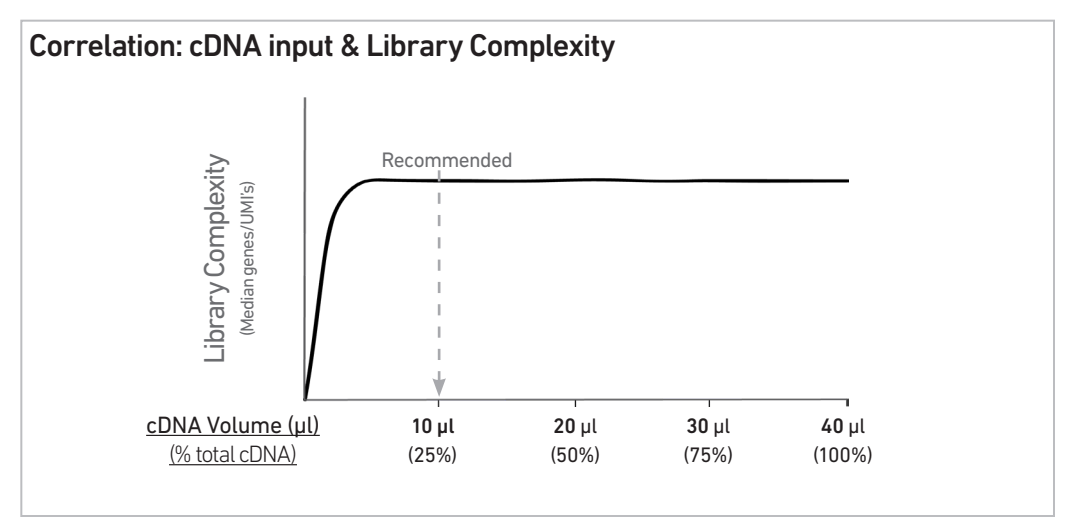

Note that irrespective of the total cDNA yield (ng), which may vary based on tissue type, coverage of Capture Area by tissue section, and tissue thickness, this protocol has been optimized for a broad range of input mass (ng), as shown in the example below. The total number of SI PCR cycles (step 4.5d) should be optimized based on carrying forward a fixed proportion (10 µl, 25%) of the total cDNA yield calculated during Post cDNA Amplification QC & Quantification (step 3.4).

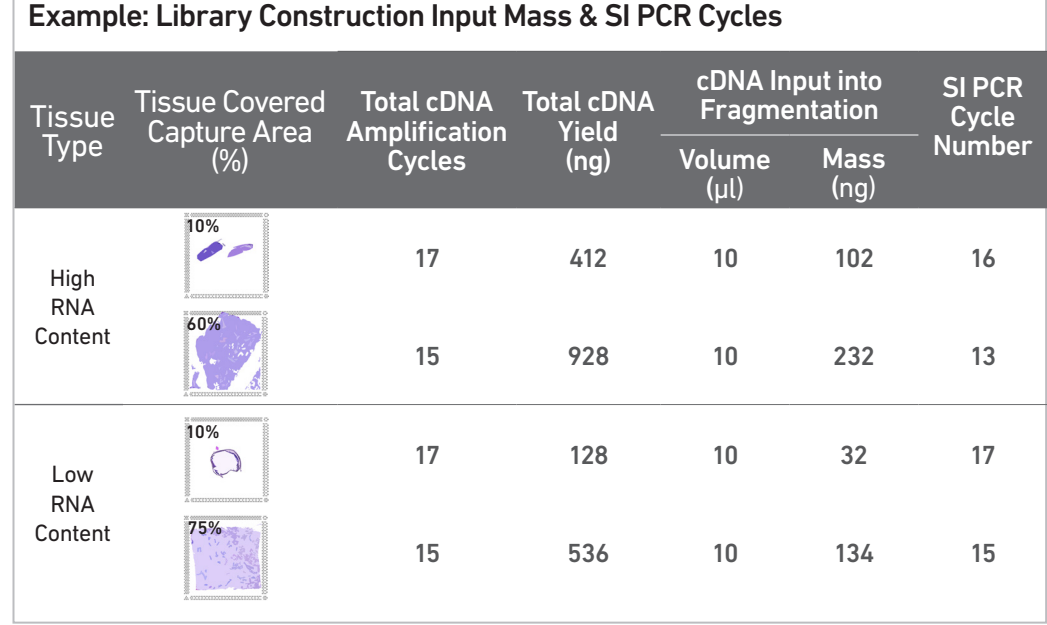

#### <span id="page-50-0"></span>4.1 Fragmentation, End Repair & A-tailing

**!**

#### a. Prepare a thermal cycler with the following incubation protocol and start the program.

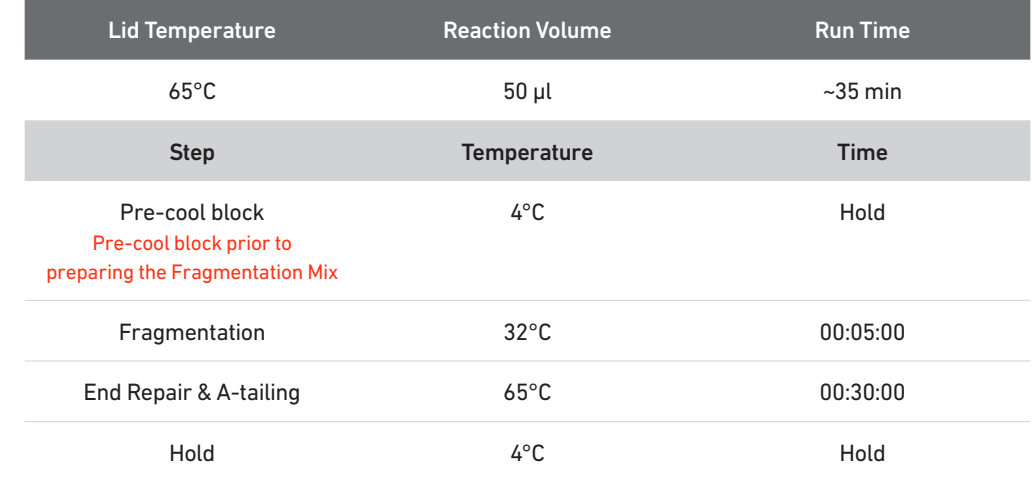

b. Prepare Fragmentation Mix on ice. Pipette mix and centrifuge briefly.

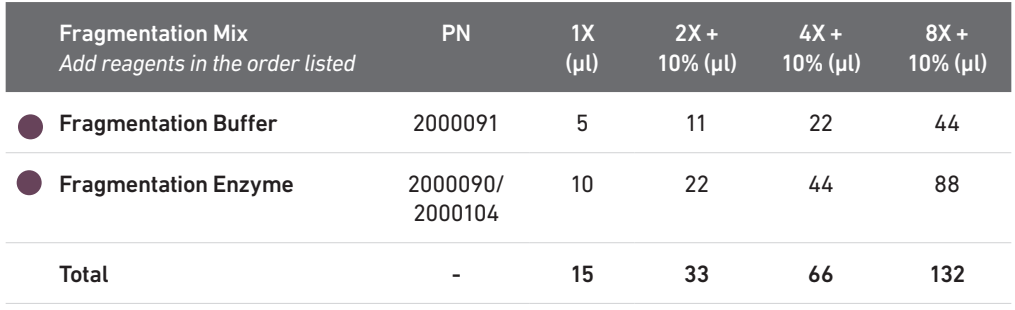

c. Transfer ONLY 10 µl purified cDNA sample from cDNA Cleanup (step 3.3m) to a tube strip maintained on ice.

Note that only 10  $\mu$ I (25%) cDNA sample is sufficient for generating Visium Spatial Gene Expression library. The remaining 30 µl (75%) cDNA sample can be stored at 4°C for up to 72 h or at −20°C for up to 4 weeks for generating additional libraries.

- d. Add 25 µl Buffer EB to each sample.
- e. Add 15 µl Fragmentation Mix to each sample.
- f. Pipette mix 15x (pipette set to 35 µl) on ice. Centrifuge briefly.
- g. Transfer into the pre-cooled thermal cycler (4°C).
- h. Skip pre-cool block step to initiate Fragmentation.

#### <span id="page-51-0"></span>4.2 Post Fragmentation End Repair & A-tailing Double Sided Size Selection – SPRIselect

- a. Vortex to resuspend SPRIselect reagent. Add 30 µl SPRIselect (0.6X) reagent to each sample. Pipette mix 15x (pipette set to 75 μl).
- b. Incubate 5 min at room temperature.
- c. Place on the magnet•High until the solution clears. DO NOT discard supernatant.

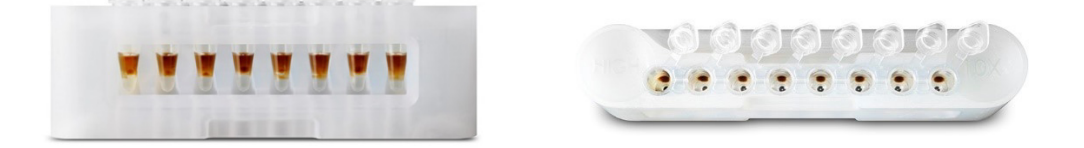

- d. Transfer 75 µl supernatant to a new tube strip.
- e. Vortex to resuspend SPRIselect reagent. Add 10 µl SPRIselect reagent (0.8X) to each sample. Pipette mix 15x (pipette set to 80 μl).
- f. Incubate 5 min at room temperature.
- g. Place on the magnet•High until the solution clears.

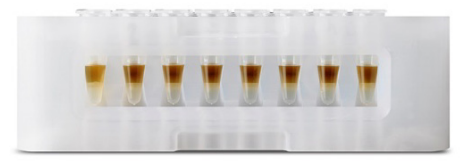

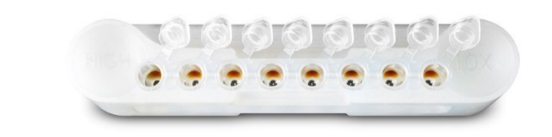

- h. Remove 80 µl supernatant. DO NOT discard any beads.
- i. Add 125 µl 80% ethanol to the pellet. Wait 30 sec.
- j. Remove the ethanol.
- k. Repeat steps i and j for a total of 2 washes.
- l. Centrifuge briefly. Place on the magnet•Low until the solution clears. Remove remaining ethanol. DO NOT over dry to ensure maximum elution efficiency.
- m. Remove from the magnet. Add 50.5 µl Buffer EB to each sample. Pipette mix 15x.
- n. Incubate 2 min at room temperature.
- o. Place on the magnet•High until the solution clears.
- p. Transfer 50 µl sample to a new tube strip.

#### <span id="page-52-0"></span>4.3 Adaptor Ligation

#### a. Prepare Adaptor Ligation Mix. Pipette mix and centrifuge briefly.

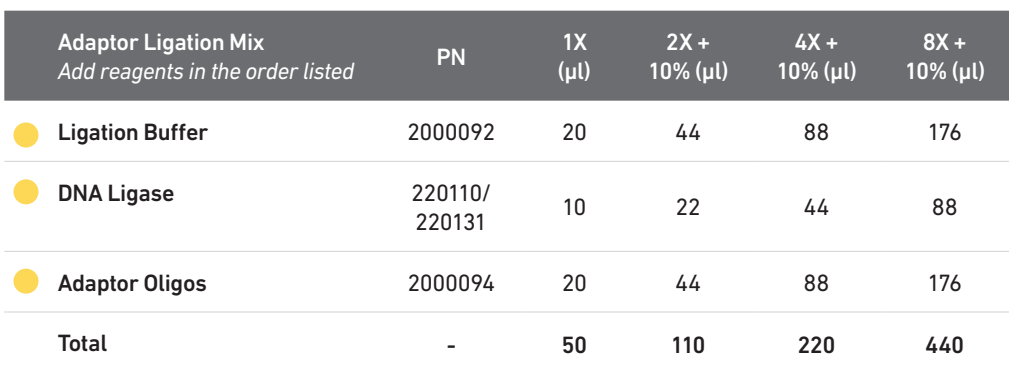

- b. Add 50 µl Adaptor Ligation Mix to 50 µl sample. Pipette mix 15x (pipette set to 90 µl). Centrifuge briefly.
- c. Incubate in a thermal cycler with the following protocol.

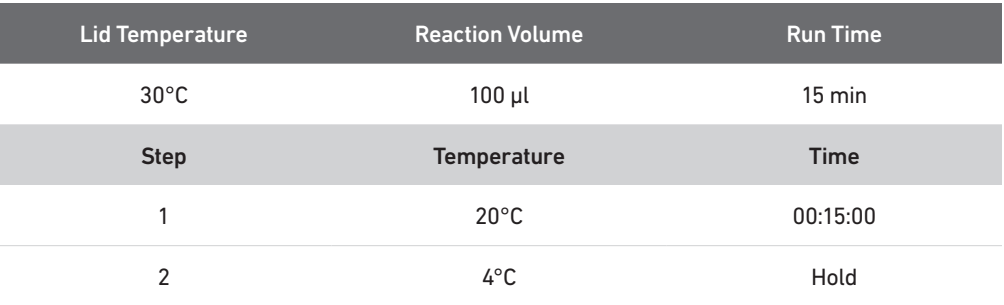

#### <span id="page-53-0"></span>4.4 Post Ligation Cleanup – **SPRIselect**

- a. Vortex to resuspend SPRIselect Reagent. Add 80 µl SPRIselect Reagent (0.8X) to each sample. Pipette mix 15x (pipette set to 150 µl).
- b. Incubate 5 min at room temperature.
- c. Place on the magnet•High until the solution clears.
- d. Remove the supernatant.
- e. Add 200 µl 80% ethanol to the pellet. Wait 30 sec.
- f. Remove the ethanol.
- g. Repeat steps e and f for a total of 2 washes.
- h. Centrifuge briefly. Place on the magnet•Low.
- i. Remove any remaining ethanol. Air dry for 2 min. DO NOT exceed 2 min as this will decrease elution efficiency.
- j. Remove from the magnet. Add 30.5 µl Buffer EB. Pipette mix 15x.
- k. Incubate 2 min at room temperature.
- l. Place on the magnet•Low until the solution clears.
- m. Transfer 30 µl sample to a new tube strip.

#### <span id="page-54-0"></span>4.5 Sample Index PCR

**!**

**!**

- a. Choose the appropriate sample index sets to ensure that no sample indices overlap in a multiplexed sequencing run. Record the 10x Sample Index name (PN-1000215 Dual Index Plate TT Set A well ID) used.
- b. Add 50 µl Amp Mix (PN-2000047 or 2000103) to 30 µl sample.
- c. Add 20 µl of an individual Dual Index TT Set A to each well and record the well ID used. Pipette mix 5x (pipette set to 90 µl). Centrifuge briefly.
- d. Incubate in a thermal cycler with the following protocol.

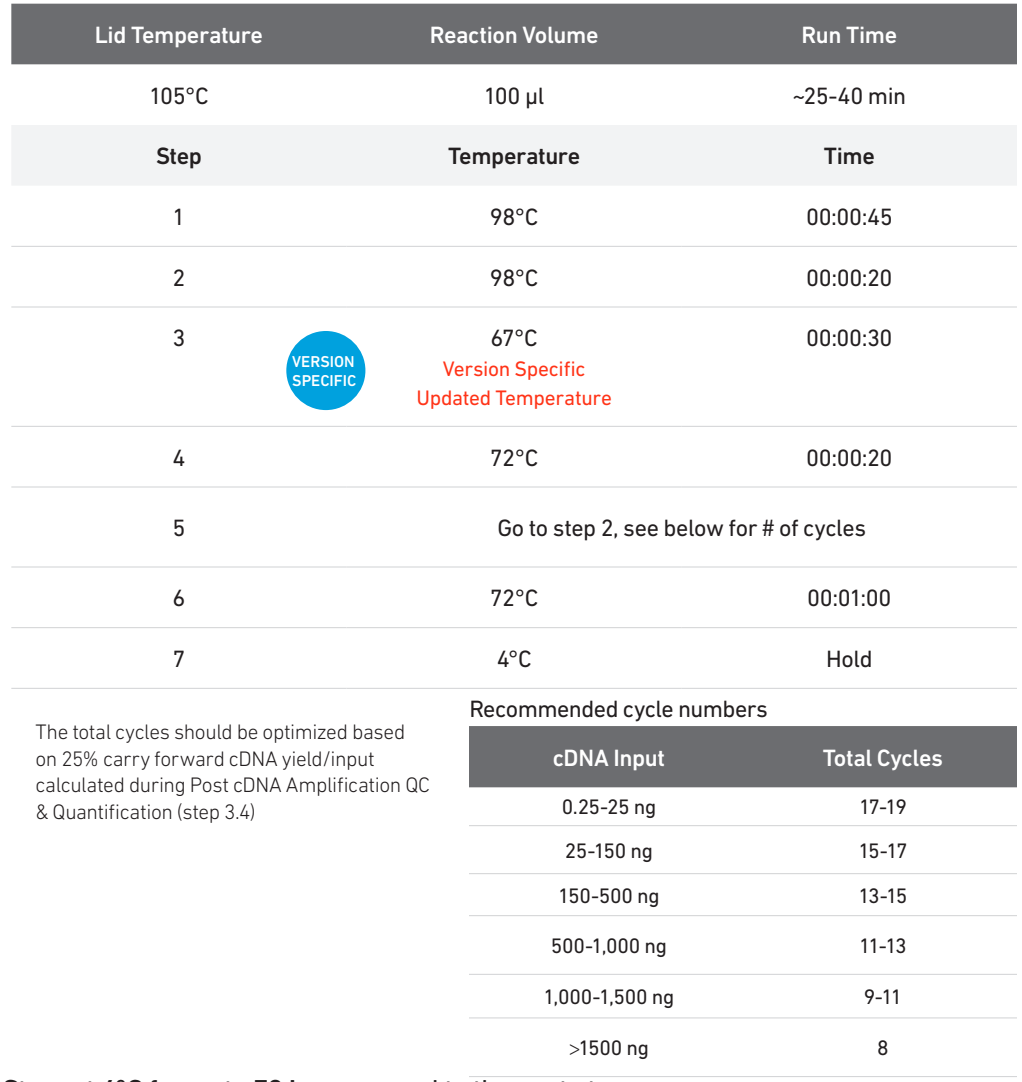

**EXAMPLE 1 e.** Store at 4°C for up to 72 h or proceed to the next step.

#### <span id="page-55-0"></span>4.6 Post Sample Index PCR Double Sided Size Selection – SPRIselect

- a. Vortex to resuspend the SPRIselect reagent. Add 60 µl SPRIselect Reagent (0.6X) to each sample. Pipette mix 15x (pipette set to 150 μl).
- b. Incubate 5 min at room temperature.
- c. Place on the magnet•High until the solution clears. DO NOT discard supernatant.
- d. Transfer 150 µl supernatant to a new tube strip.
- e. Vortex to resuspend the SPRIselect reagent. Add 20 µl SPRIselect Reagent (0.8X) to each sample. Pipette mix 15x (pipette set to 150 μl).
- f. Incubate 5 min at room temperature.
- g. Place the magnet•High until the solution clears.
- h. Remove 165 µl supernatant. DO NOT discard any beads.
- i. With the tube still in the magnet, add 200 ul 80% ethanol to the pellet. Wait 30 sec.
- j. Remove the ethanol.
- k. Repeat steps i and j for a total of 2 washes.
- l. Centrifuge briefly. Place on the magnet•Low. Remove remaining ethanol.
- m. Remove from the magnet. Add 35.5 µl Buffer EB. Pipette mix 15x.
- n. Incubate 2 min at room temperature.
- o. Place on the magnet•Low until the solution clears.
- p. Transfer 35 µl to a new tube strip.
- **STOP** q. Store at 4°C for up to 72 h or at −20°C for long-term storage.

#### <span id="page-56-0"></span>4.7 Post Library Construction QC

#### a. Run 1 µl of sample (1:10 dilution) on an Agilent Bioanalyzer High Sensitivity chip.

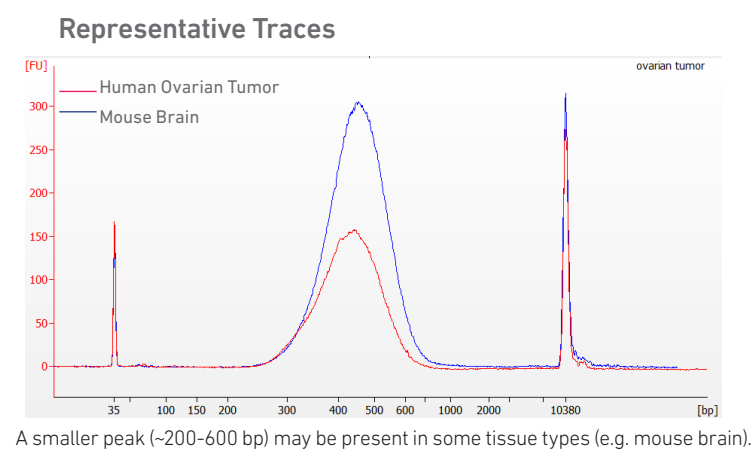

Determine the average fragment size from the Bioanalyzer trace. This will be used as the insert size for library quantification.

#### Alternate QC Method:

- Agilent TapeStation
- LabChip

[See Appendix for representative traces](#page-64-0)

[See Appendix for Post Library Construction Quantification](#page-64-0) 

## <span id="page-57-0"></span>Sequencing

#### Sequencing Libraries

Visium Spatial Gene Expression libraries comprise standard Illumina paired-end constructs that are flanked with P5/P7, necessary for binding to the Illumina flow cell. TruSeq Read 1 is used for priming and sequencing the 16 bp Spatial Barcode and 12 bp UMI, and TruSeq Read 2 is used for priming and sequencing the cDNA insert. The two 10 bp sample indexes are sequenced in the i5 and i7 read respectively. Sequencing these libraries produce a standard Illumina BCL data output folder.

Visium Spatial Gene Expression Library

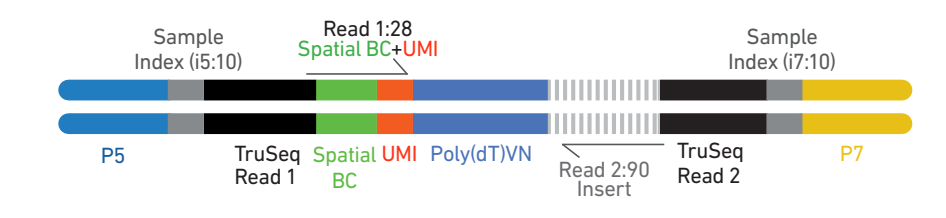

Sequencing Depth Calculating sequencing depth requires estimating the approximate Capture Area (%) covered by tissue. This may be performed visually or by using the Visium Manual Alignment Wizard in Loupe Browser for a more accurate measurement. See examples below for estimating coverage area visually. If using Loupe Browser, the number of spots covered by tissue will be displayed during the "Identify Tissue" step. For more information, consult the 10x Genomics Support website.

> Sequencing Depth/spot Minimum 50,000 read pairs per tissue covered spot on Capture Area

Sequencing Depth/sample See example calculation below

#### Example: Sequencing Depth for a Sample

- Estimate the approximate Capture Area (%) covered by the tissue section.
- Calculate total sequencing depth= (Coverage Area x total spots on the Capture Area) x 50,000 read pairs/spot
- Example calculation for 60% coverage: (0.60 x 5,000 total spots) x 50,000 read pairs/spot= 150 million total read pairs for that sample

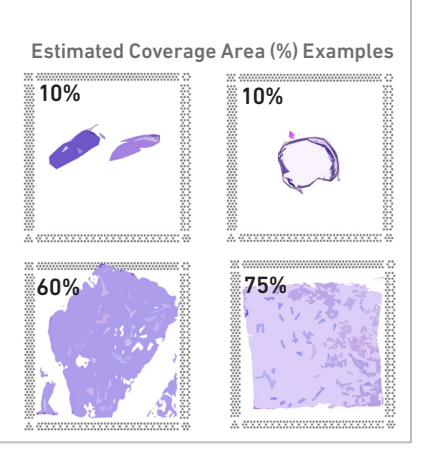

#### Sequencing Type & Run Parameters

Use the sequencing run type and parameters indicated.

#### Dual Index Library

Paired-end, dual indexed sequencing

Read 1: 28 cycles i7 Index: 10 cycles i5 Index: 10 cycles Read 2: 90 cycles

#### Illumina Sequencer **Compatibility**

The compatibility of the listed sequencers has been verified by 10x Genomics. Some variation in assay performance is expected based on sequencer choice. For more information about performance variation, visit the 10x Genomics Support website.

- MiSeq
- NextSeq 500/550
- HiSeq 2500 (Rapid Run)
- HiSeq 3000/4000
- NovaSeq
- iSeq

#### Sample Indices

Each well of the Dual Index Kit TT Set A (PN-1000215) contains a mix of one unique i7 and one unique i5 sample index. If multiple samples are pooled in a sequence lane, the sample index name (i.e. the Dual Index TT Set A plate well ID, SI-TT-) is needed in the sample sheet used for generating FASTQs with "spaceranger mkfastq". Samples utilizing the same sample index should not be pooled together or run on the same flow cell lane, as this would not enable correct sample demultiplexing.

#### Library Loading

Once quantified and normalized, the Visium Spatial Gene Expression libraries should be denatured and diluted as recommended for Illumina sequencing platforms. Refer to Illumina documentation for denaturing and diluting libraries. Refer to the 10x Genomics Support website, for more information.

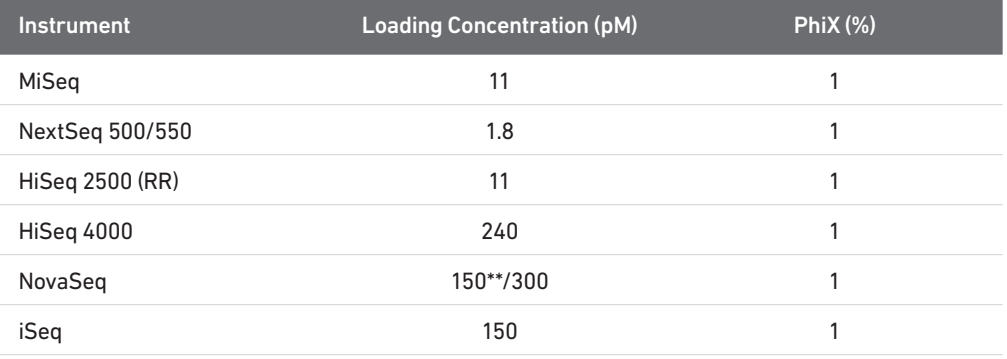

\*\* Use 150 pM loading concentration for Illumina XP workflow.

#### Library Pooling

The Visium Spatial Gene Expression libraries may be pooled for sequencing, taking into account the differences in tissue covered spot on a Capture Area and per-spot read depth requirements between each library. Samples utilizing the same sample index should not be pooled together, or run on the same flow cell lane, as this would not enable correct sample demultiplexing.

# <span id="page-60-0"></span>Troubleshooting

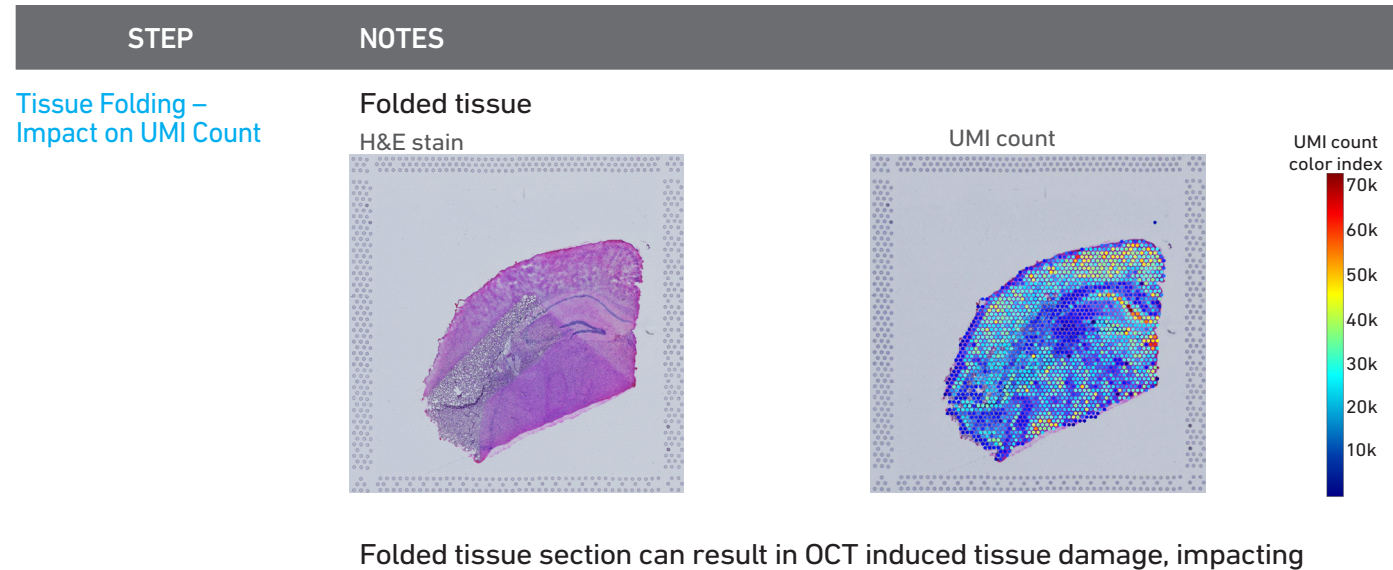

permeabilization, and diminishing assay sensitivity. However, the data derived from the rest of the tissue portions (not folded) can be analyzed.

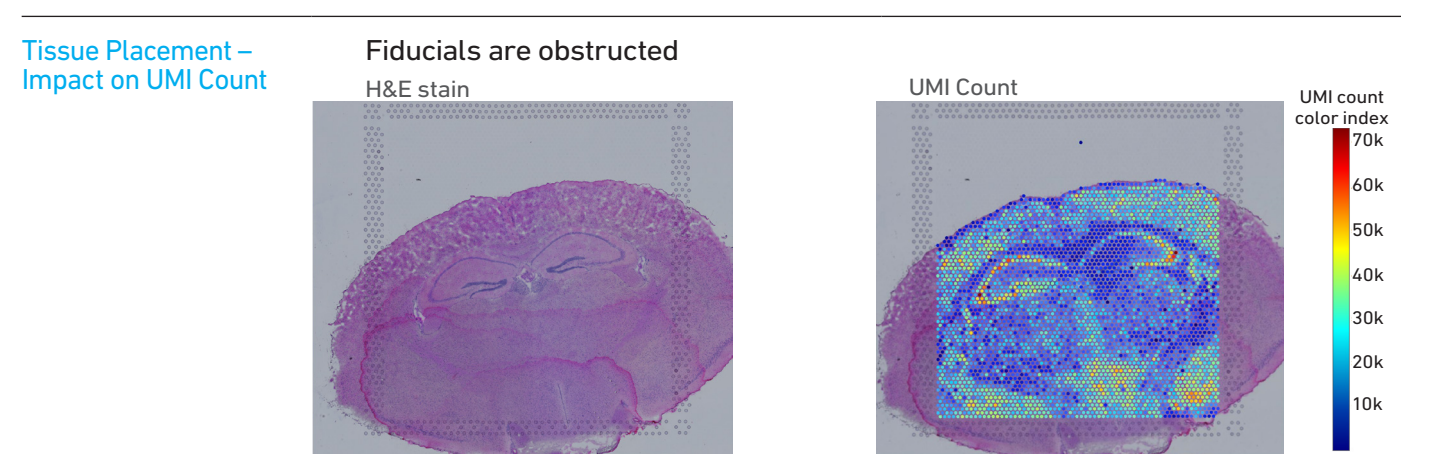

Fiducial obstruction may result in image analysis failure. Placement must be correct before the workflow begins. If necessary, software will prompt users to manually align tissue images during analysis.

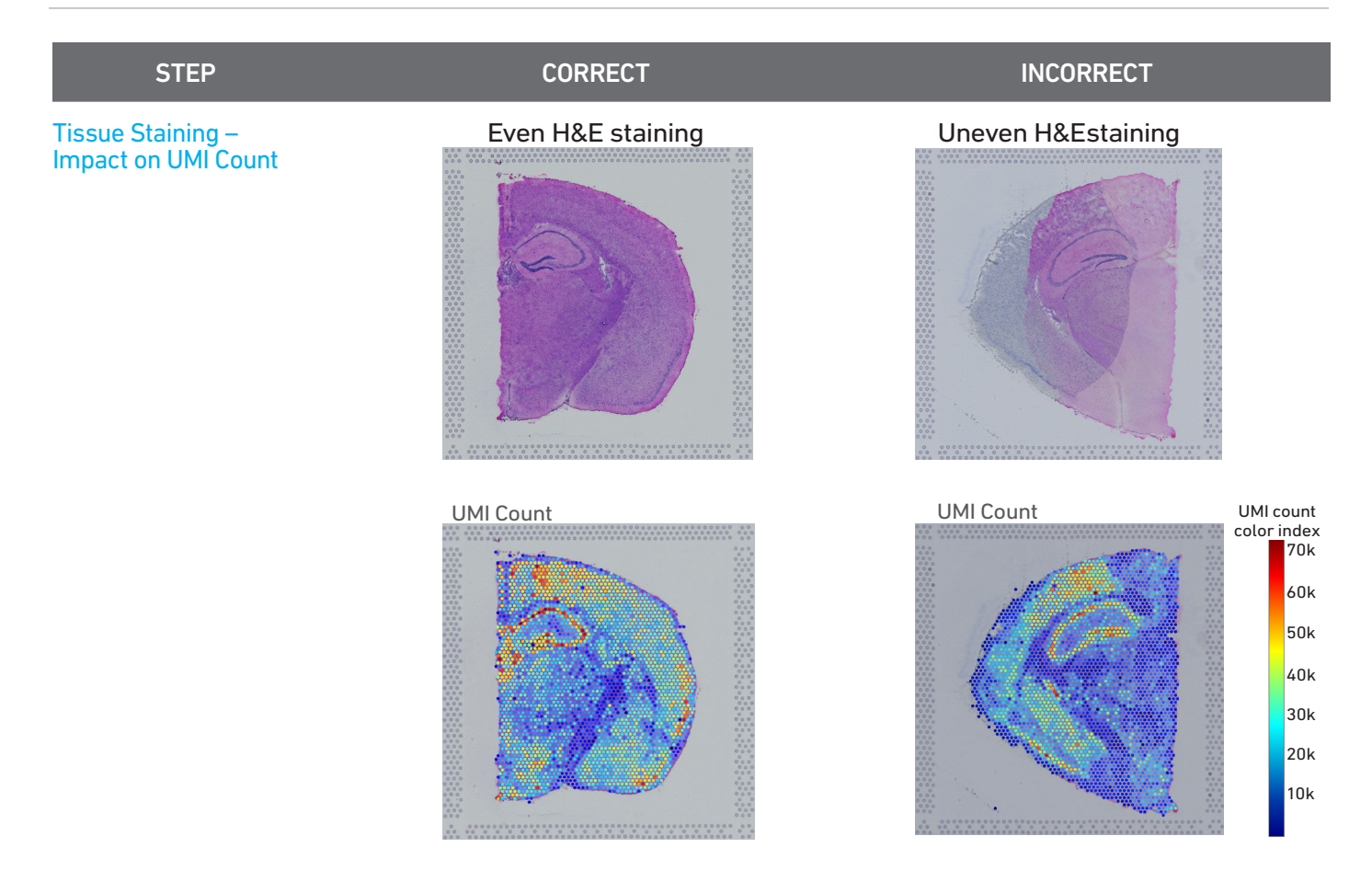

Ensure that staining reagents are applied to the tissue uniformly and adequate washes are performed. A gentle tap may help spread the reagent uniformly. Uneven staining may diminish sensitivity and spatial resolution. However, the data derived from the evenly stained tissue portions can be analyzed.

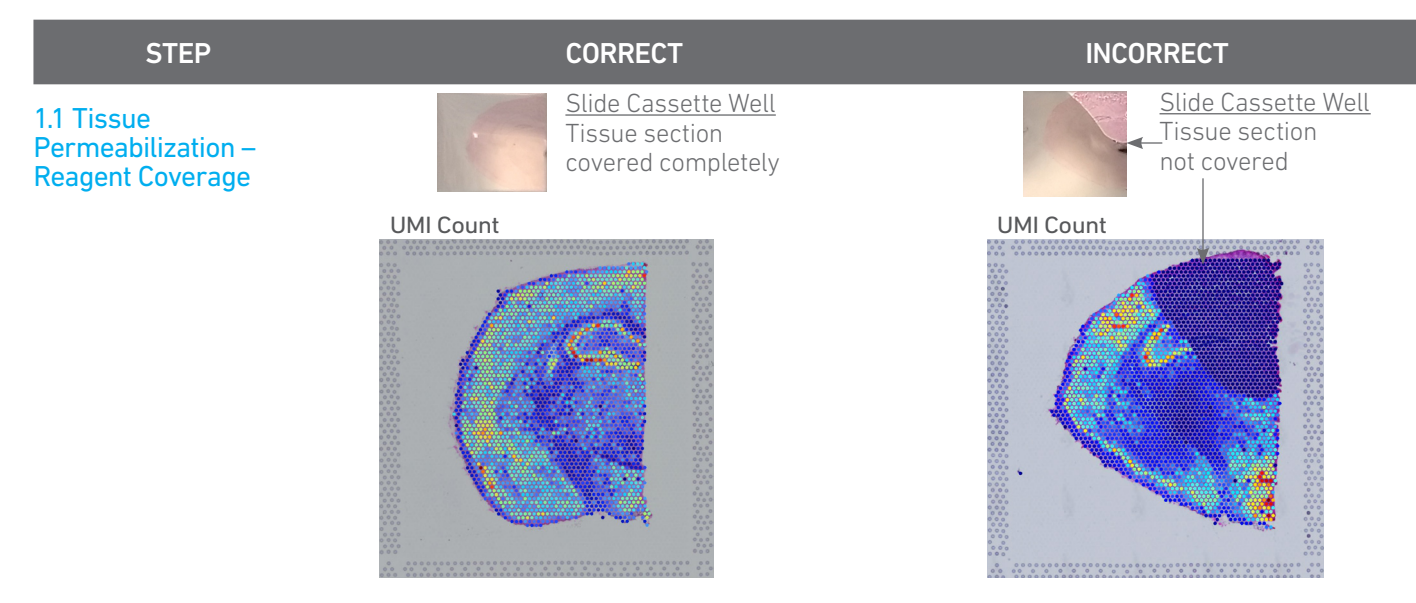

Ensure that permeabilization reagents are applied to the tissue uniformly. Uneven permeabilization will diminish sensitivity and spatial resolution. However, the data derived from the optimally permeabilized tissue portions can be analyzed.

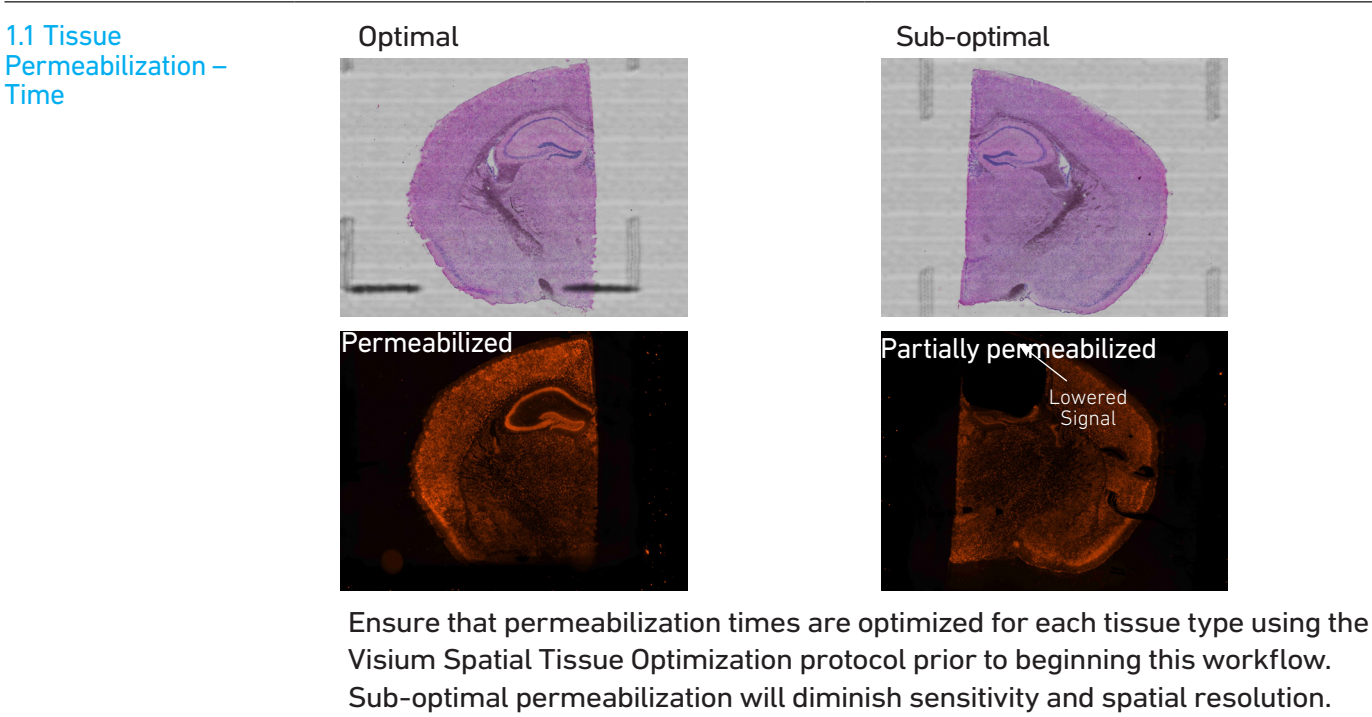

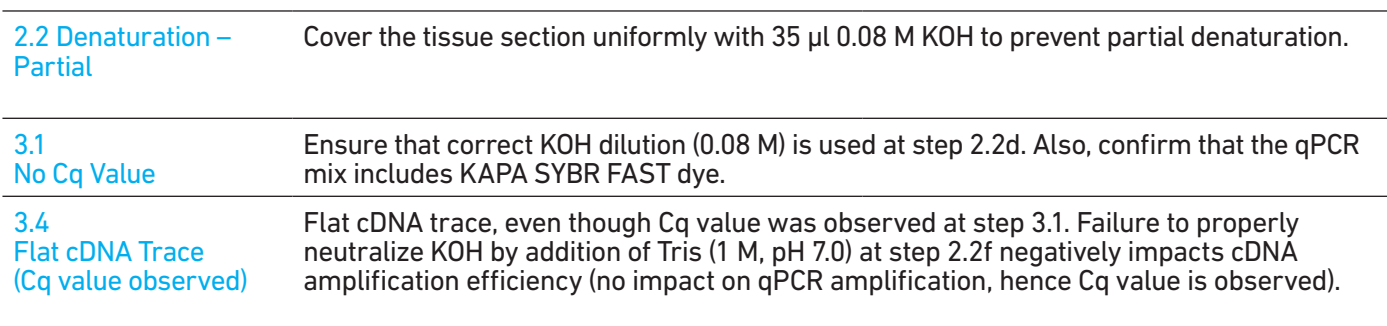

1.1 Tissue

Time

## <span id="page-64-0"></span>Appendix

Post Library Construction Quantification Agilent TapeStation Traces LabChip Traces Oligonucleotide Sequences

#### <span id="page-65-0"></span>Post Library Construction Quantification

- a. Thaw KAPA Library Quantification Kit for Illumina Platforms.
- b. Dilute 2 µl sample with deionized water to appropriate dilutions that fall within the linear detection range of the KAPA Library Quantification Kit for Illumina Platforms. (For more accurate quantification, make the dilution(s) in duplicate).
- c. Make enough Quantification Master Mix for the DNA dilutions per sample and the DNA Standards (plus 10% excess) using the guidance for 1 reaction volume below.

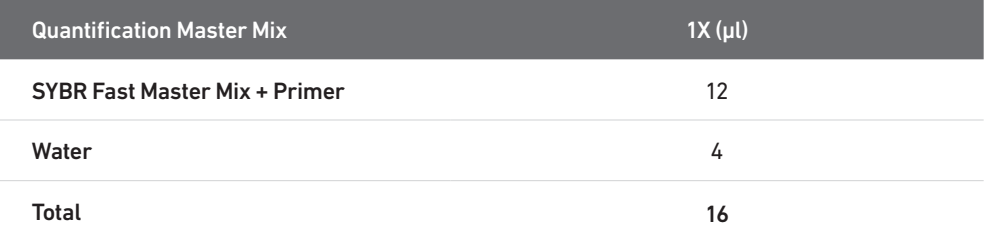

- d. Dispense 16 µl Quantification Master Mix for sample dilutions and DNA Standards into a 96 well PCR plate.
- e. Add 4 µl sample dilutions and 4 µl DNA Standards to appropriate wells. Centrifuge briefly.
- f. Prepare a qPCR system with the following protocol. Insert the plate and start the program.

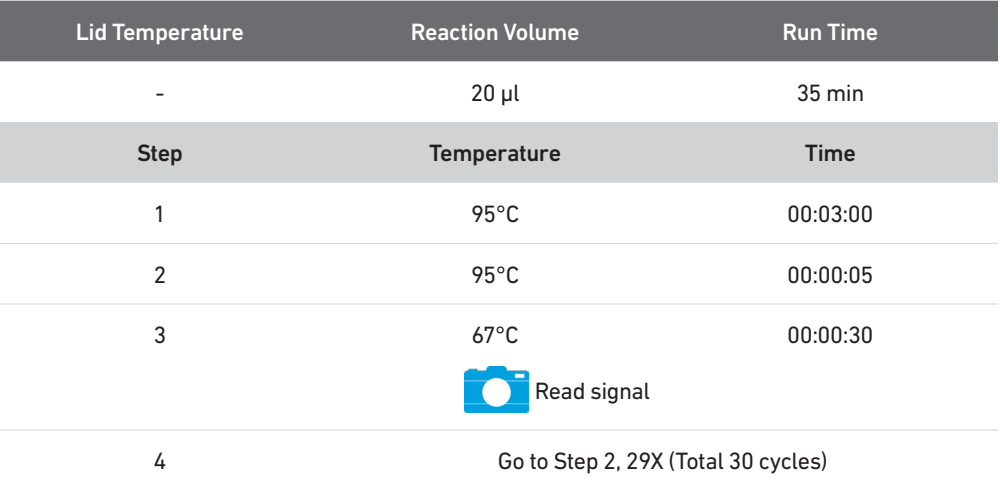

h. Follow the manufacturer's recommendations for qPCR-based quantification. For library quantification for sequencer clustering, determine the concentration based on insert size derived from the Bioanalyzer/TapeStation trace.

#### <span id="page-66-0"></span>Agilent TapeStation Traces

#### Agilent TapeStation Traces

Agilent TapeStation High Sensitivity D5000 ScreenTape was used. Protocol steps correspond to the Visium Spatial Gene Expression Reagent Kits User Guide (CG000239).

#### Protocol Step 3.4 – cDNA QC & Quantification

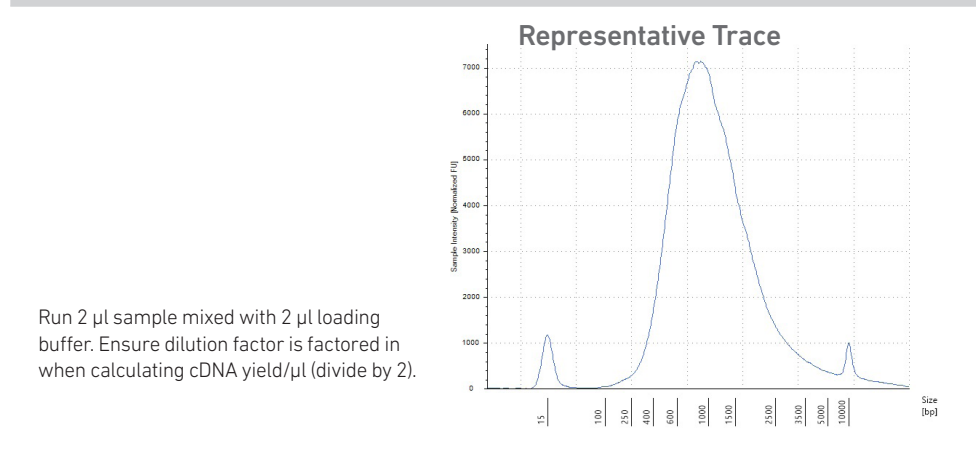

#### Protocol Step 4.7 – Post Library Construction QC

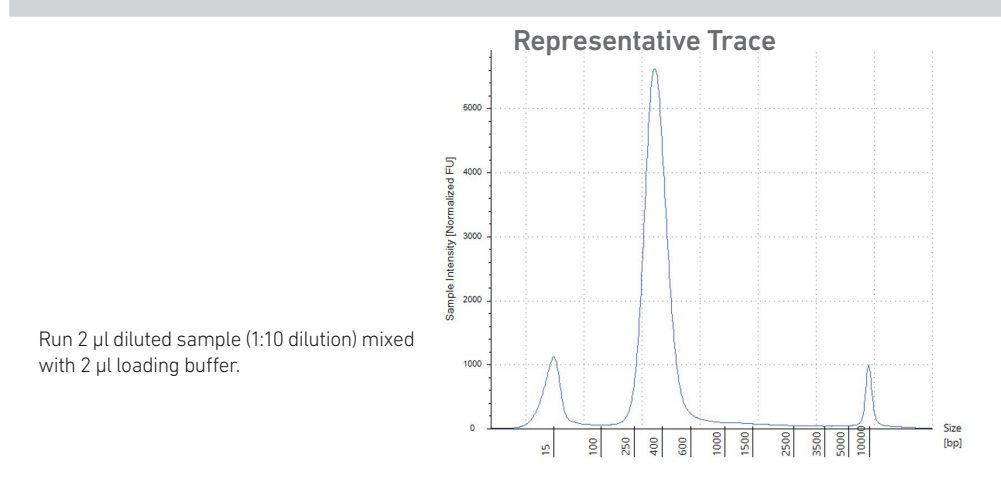

#### <span id="page-67-0"></span>LabChip Traces

#### LabChip Traces

DNA High Sensitivity Reagent Kit was used. Protocol steps correspond to the Visium Spatial Gene Expression Reagent Kits User Guide (CG000239).

#### Protocol Step 3.4 – cDNA QC & Quantification

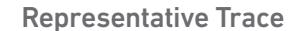

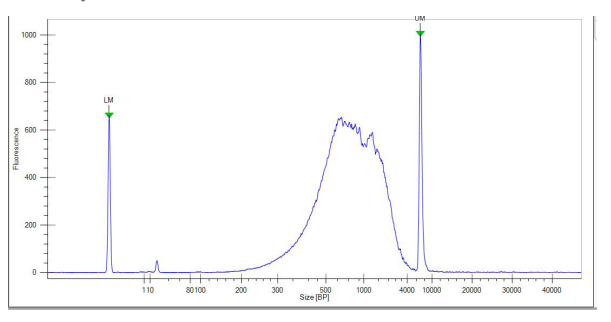

Run 10 µl undiluted sample. cDNA yield calculation is same as Agilent Bioanalyzer traces.

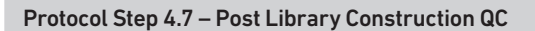

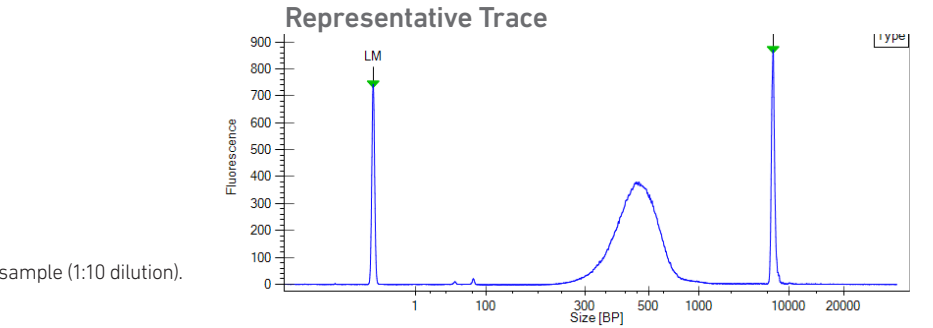

Run 10 µl diluted sample (1:10 dilution).

#### <span id="page-68-0"></span>Oligonucleotide Sequences

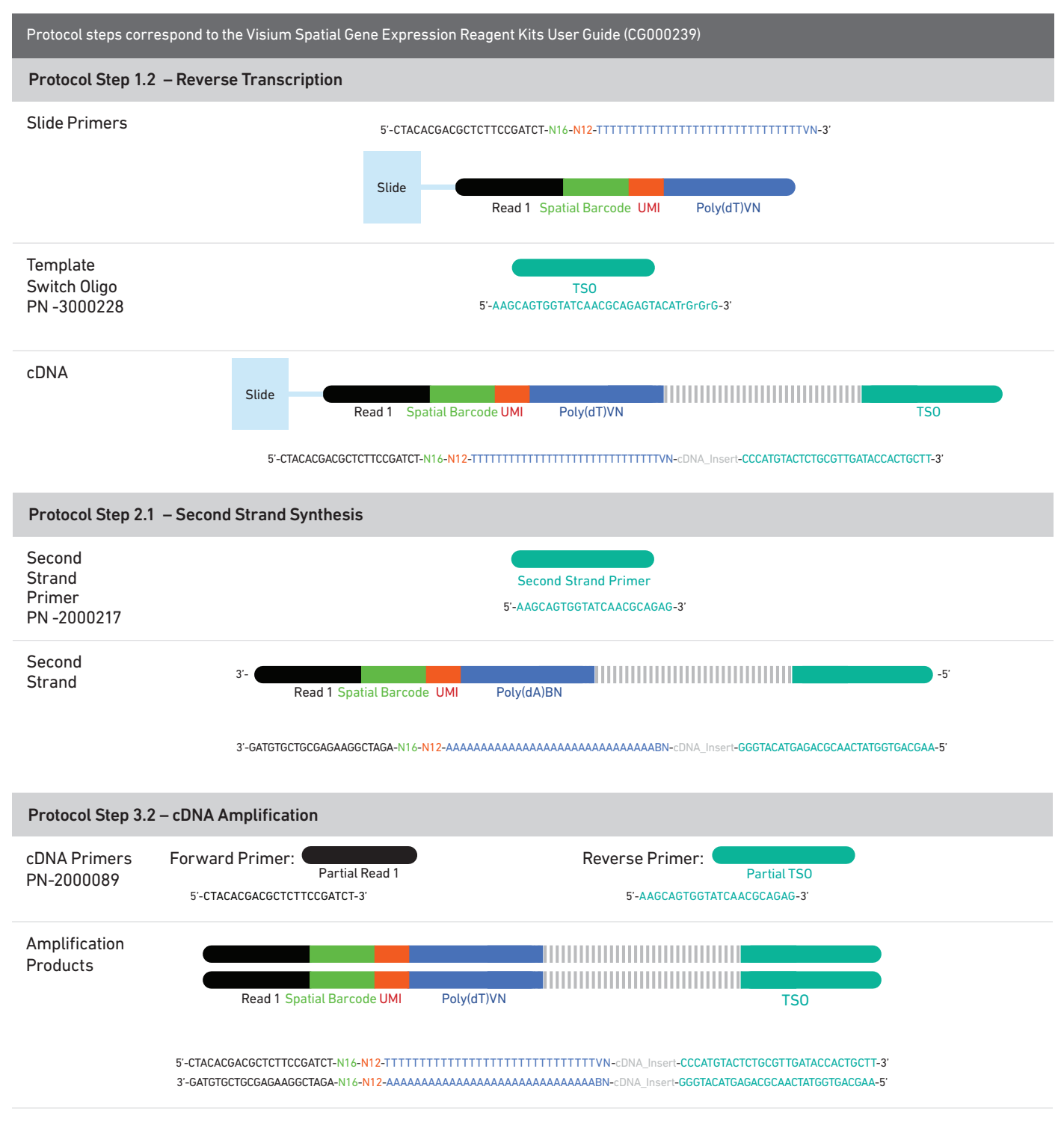

#### Oligonucleotide Sequences

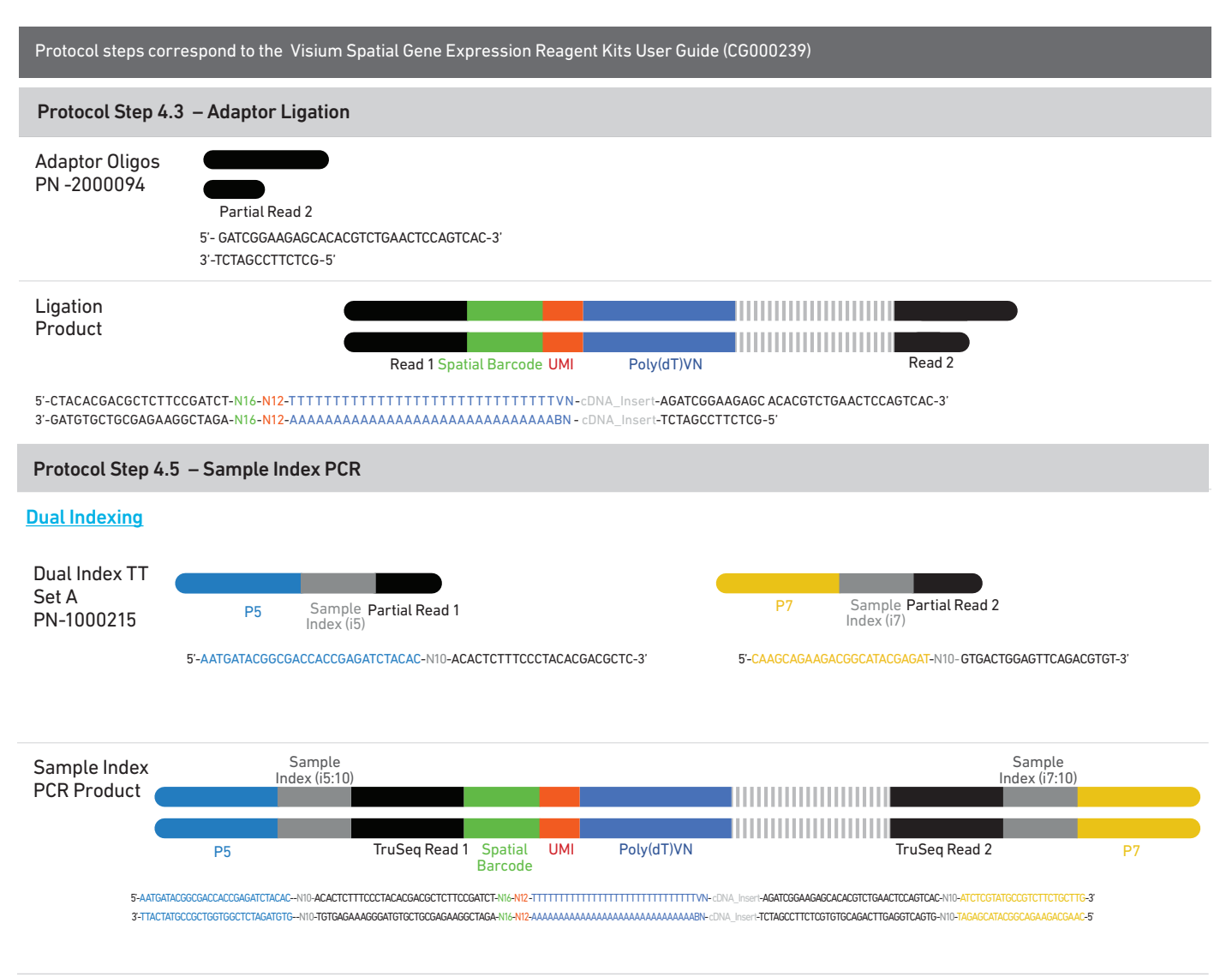